(secukinumab)

## **COSENTYX®** Provider Co-Pay Portal Guide

IMS Health & Quintiles are now

 $\alpha \alpha \alpha \alpha \alpha$ 

0000

0000

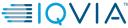

S IQVIA 2023. All rights reserved. IQVIA S is a registered trademark of IQVIA Inc. in the United States, the European Union, and various other countries.

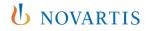

## (secukinumab)

#### **Table of Contents**

| Table of Contents                                                                          | 2  |
|--------------------------------------------------------------------------------------------|----|
| Program Overview                                                                           | 3  |
| Portal Overview                                                                            | 4  |
| Account Registration                                                                       | 5  |
| <ul> <li>New Healthcare Provider and Alternate Site of Care (ASOC) Registration</li> </ul> | 6  |
| Provider Co-Pay Portal Navigation                                                          | 29 |
| Login Instructions                                                                         | 30 |
| Submitting a Claim                                                                         | 40 |
| Claim History                                                                              | 49 |
| <ul> <li>Viewing and Editing Practice Account Information</li> </ul>                       | 52 |
| • Users                                                                                    | 56 |
| Prescribers                                                                                | 62 |
| Patients                                                                                   | 68 |
| Contact Us                                                                                 | 82 |

#### **U** NOVARTIS 2

#### **Program Overview**

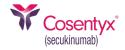

- The COSENTYX<sup>®</sup> Co-Pay Program will provide eligible privately insured patients, whose insurance does not cover the full cost of the drug, with a \$0 Co-Pay, subject to an annual maximum of \$16,000. The Co-Pay Program also provides eligible privately insured patients, whose insurance does not cover the full cost of their infusion, with a \$0 Co-Pay, subject to a maximum benefit of \$150 per treatment and \$1,950 per year.
- Co-Pay Eligibility\*
  - Privately insured patients only
  - Patients over 18 years of age
  - Residents of the United States or Puerto Rico
  - Excluded from this offer: cash-paying patients, patients covered by any state or federal health program, including but not limited to Medicare, Medicaid, Medicaid Advantage, Medigap, VA, DoD, or TRICARE, as well as patients' insurance where product is not covered

\*Additional limitations apply. See full terms and conditions  $\underline{here}$ 

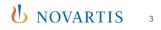

#### **Portal Overview**

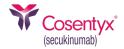

The purpose of this document is to provide step-by-step instructions on the use of the COSENTYX<sup>®</sup> (secukinumab) Provider Co-Pay Portal. The portal is utilized for the submission of claims for payment of patients' co-pay obligations where the prescription is covered by medical benefits.

- Within the COSENTYX Provider Co-Pay Portal, User will be able to:
  - Help a patient enroll and obtain a Co-Pay Card for manual medical claims adjudication
  - Search for previously enrolled patients
  - Submit a medical claim to IQVIA for claims adjudication

Providers/Alternate site of care can access the Provider Co-Pay Portal from the COSENTYX Co-Pay Portal landing page at <u>www.COSENTYX.opushealth.com</u>.

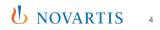

(secukinumab)

## **Account Registration**

 $\alpha \alpha \alpha \alpha \alpha$ 

 $\alpha \alpha \alpha \alpha \alpha$ 

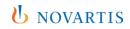

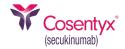

| Submit co-pay claims for in-office administered therapy.         Before you begin using the COSENTYX* (secukinumab) Provider Co-pay Portal, you will need to register your practice. Once registered you will be able to:            • Enroll eligible patients in the co-pay program.         • Submit claims for reimbursement         • Track claim submissions         This process will take only a few minutes. If you have questions about the portal or have any difficulty registering, please give us a call at 833-280-9205.         Please note: This program is only available for patients that are commercially insured and net not participating in VA, Tricare, CHAMPUS, Medicaid, or any other similar federal or state program. Your information will be shared with Novarits Pharmaceuticals Corporation and used in accordance with its Privacy Policy. Please click here to view the NPC Privacy Policy.                                                                                                    | Weld                                 | come to Provider Co-pay Por                                                                                                    | rtal  |   |      |
|----------------------------------------------------------------------------------------------------|--------------------------------------|----------------------------------------------------------------------------------------------------|-------|---|------|
| need to register your practice. Once registered you will be able to:   Email  Email  Email  Password  Forgot password?  Please note: This program is only available for patients that are commercially insured and are not participating in VA, Tricare, CHAMPUS, Medicaid, or any other similar federal or state program. Your information will be shared with Novartis Pharmaceuticals Corporation and used in accordance with its Privacy Policy. Please click  Figure 1  Figure 2  Figure 2  Figur |                                      |                                                                                                    |       |   |      |
|                                                                                                    |                                      | need to register your practice. Once registered you will be able to:                                                                                                    | Jight | n |      |
| This process will take only a few minutes. If you have questions about the portal or<br>have any difficulty registering, please give us a call at 833-280-9205.     Password     Password       Please note: This program is only available for patients that are commercially insured<br>and are not participating in VA, Tricare, CHAMPUS, Medicaid, or any other similar<br>federal or state program. Your information will be shared with Novartis<br>Pharmaceuticals Corporation and used in accordance with its Privacy Policy. Please click     Password     Image: Corporation and used in accordance with its Privacy Policy. Please click                                                                                                    | Submit claims for reimbursement      | nit claims for reimbursement                                                                                                    |       |   |      |
| and are not participating in VA, Tricare, CHAMPUS, Medicaid, or any other similar<br>federal or state program. Your information will be shared with Novarits<br>Pharmaceuticals Corporation and used in accordance with its Privacy Policy. Please click Sign In or register your practice                                                                                                    | This proce                           | ess will take only a few minutes. If you have questions about the port                                                                                                    | alor  |   | ord? |
|                                                                                                    | and are no<br>federal or<br>Pharmace | ot participating in VA, Tricare, CHAMPUS, Medicaid, or any other simil<br>state program. Your information will be shared with Novartis<br>uticals Corporation and used in accordance with its Privacy Policy. Pl | ar    |   |      |
|                                                                                                    |                                      |                                                                                                    |       |   |      |

rivacy Policy | Terms of Use | Contact Us ©2023 IQVIA

- To register an account, select "register your practice"
- To access the HCP Co-Pay guide, select "Portal User Guide" in the upper-right corner
- To view and download a blank Patient Authorization Form, select "Authorization Form" in the upper-right corner

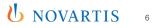

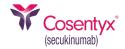

| Cosentyx' |                                                                                                    | Authorization Form | Portal User Guide |
|-----------|----------------------------------------------------------------------------------------------------|--------------------|-------------------|
|           | Create Practice Account                                                                                                    |                    |                   |
|           | Introduction                                                                                                    |                    |                   |
|           | To begin, a representative from the prescribing physician's practice must complete the practice registration process.                                                                                                    |                    |                   |
|           | Before you may begin using the Provider Co-pay Portal, each user within the practice must activate his or her own account individually.                                                                                                    |                    |                   |
|           | User activation does not have to be completed at the time of practice registration, but must be completed before you may begin using Provider Co-pay Portal.                                                                                                    |                    |                   |
|           | You will need the following information in order to successfully register your practice:                                                                                                    |                    |                   |
|           | <ol> <li>User information including email address (you may add additional users at a later date)</li> <li>Practice location information</li> <li>Prescriber licensing information         <ul> <li>a. Prescriber National Provider Identifier (NPI)</li> <li>b. State License Number (optional)</li> </ul> </li> </ol> |                    |                   |
|           | You will be asked to agree to the Provider Co-pay Portal Agreement. You must agree to these terms to proceed with Provider Co-pay Portal.                                                                                                    |                    |                   |
|           | Begin                                                                                                    |                    |                   |

Privacy Policy | Terms of Use | Contact Us ©2023 IQVIA  Users are required to review the practice registration requirements to ensure all the information is available during the registration process. Click on "Begin" to access the registration page

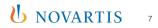

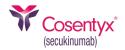

| tyx'                                                                                                    |                                                                                  |                         |                                                        |              | Authorization Form | Portal User Guid |
|----------------------------------------------------------------------------------------------------|----------------------------------------------------------------------------------|-------------------------|--------------------------------------------------------|--------------|--------------------|------------------|
|                                                                                                    | Create Practice                                                                  | Account                 |                                                        |              |                    |                  |
|                                                                                                    | Please enter the information requeste<br>Practice Name                           | ed below. We will use t | his information to verify y<br>Practice NPI            | ur practice. |                    |                  |
|                                                                                                    | Street Address                                                                   |                         | *****                                                  |              |                    |                  |
|                                                                                                    |                                                                                  |                         |                                                        |              |                    |                  |
|                                                                                                    | Address Line 2 (optional)                                                        |                         |                                                        |              |                    |                  |
|                                                                                                    | City                                                                             |                         |                                                        |              |                    |                  |
|                                                                                                    | State                                                                            |                         | ZIP                                                    |              |                    |                  |
|                                                                                                    | Phone                                                                            | ¥<br>Email Address      | #####                                                  |              |                    |                  |
|                                                                                                    | (###) ###-####                                                                   |                         |                                                        |              |                    |                  |
| Remittance Address I<br>If reimbursements should be mailed to an address other th<br>indicate the remittance address here. |                                                                                  |                         | 2 Same as practice address<br>an the practice address, | 5            |                    |                  |
|                                                                                                    | Payment Method                                                                   |                         |                                                        |              |                    |                  |
|                                                                                                    | You can receive payment for your clain<br>payments require additional setup on   |                         |                                                        |              |                    |                  |
|                                                                                                    | Check Y                                                                          |                         |                                                        |              |                    |                  |
|                                                                                                    | You can choose to receive claim updat<br>this option, claim updates will be sent |                         |                                                        |              |                    |                  |
| <ul> <li>Receive claim status updates at this Fax number:</li> </ul>                                                       |                                                                                  |                         |                                                        |              |                    |                  |
|                                                                                                    | Contractive claim status updates at th                                           |                         |                                                        |              |                    |                  |

- Create Practice Account—About The Practice
   If the practice would like to receive claim status updates by
   fax, click the box next to "Receive claim status updates at
   this fax number:" and provide a valid fax number. Once all
   the information is complete, click "Next"
- If the practice has elected to receive payments by check, notifications will be sent by direct mail to the practice address listed

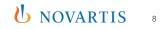

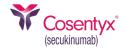

| × |                                                                                |                          |                                   | Authorization For | m |
|---|--------------------------------------------------------------------------------|--------------------------|-----------------------------------|-------------------|---|
|   | Create Practice                                                                | Account                  |                                   |                   |   |
|   | Please enter the information requeste                                          | d balow. Wa will use t   | his information to varify you     | in practice       |   |
|   |                                                                                | a below. We will use t   |                                   | a procete.        |   |
|   | Practice Name                                                                  |                          | Practice NPI                      | l                 |   |
|   | Name is required.                                                              | ]                        | #############<br>NPI is required. | J                 |   |
|   | Street Address                                                                 |                          | in the required.                  |                   |   |
| í | Areet Address                                                                  |                          |                                   | 1                 |   |
|   | Street Address is required.                                                    |                          |                                   | J                 |   |
|   | Address Line 2 (optional)                                                      |                          |                                   |                   |   |
| ĺ | tabless enre a (optionity)                                                     |                          |                                   |                   |   |
|   | City                                                                           |                          |                                   |                   |   |
| 1 | ,                                                                              |                          |                                   | ]                 |   |
|   | Tity is required.                                                              |                          |                                   | ]                 |   |
| 1 | State                                                                          |                          | ZIP                               |                   |   |
| 1 |                                                                                | ~                        | #####                             |                   |   |
|   | State is required.                                                             |                          | ZIP is required.                  | 1                 |   |
|   | Phone                                                                          | Email Address            |                                   |                   |   |
| 1 | (###) ###-####                                                                 |                          |                                   |                   |   |
|   | Phone is required.                                                             | Email Address is require | d.                                |                   |   |
|   | Remittance Address                                                             | c                        | Same as practice address          |                   |   |
|   | f reimbursements should be mailed t<br>ndicate the remittance address here.    | o an address other thi   | an the practice address,          |                   |   |
|   | Payment Method                                                                 |                          |                                   |                   |   |
|   | You can receive payment for your clair<br>payments require additional setup on |                          |                                   |                   |   |
|   | Check 👻                                                                        |                          |                                   |                   |   |
|   | Claim Status Updates                                                           |                          |                                   |                   |   |
|   | fou can choose to receive claim updat                                          |                          |                                   |                   |   |
|   | his option, claim updates will be sent                                         |                          | provided above.                   |                   |   |
|   | Receive claim status updates at th                                             | is Fax number:           |                                   |                   |   |
|   |                                                                                |                          |                                   |                   |   |
| ļ | (###) ###-####<br>Fax is required to receive claim status                      |                          |                                   |                   |   |

- All fields are required (except for Address Line 2) to validate the account, register, and provide access, including patient enrollment and claim submission
- If registering a multi-practice location account, please use the corporate NPI number of your larger organization to create one portal account for all individual practice locations
- If registering a multi-practice location account but choosing to keep each location as a separate portal account, please use the individual site NPI number to register

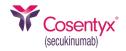

| Cosentyx'<br>(secukinumab) |                                                                                                    | Authorization Form | Portal User Guide |
|----------------------------|----------------------------------------------------------------------------------------------------|--------------------|-------------------|
|                            | Create Practice Account                                                                                                    |                    |                   |
|                            | About You                                                                                                    |                    |                   |
|                            | Please enter this information about yourself. We will send an account activation email to the email address you specify below.<br>We may use the phone number below to contact you if additional information is required to verify your practice. |                    |                   |
|                            | Email Address Your activation email will be sent to this address.                                                                                                    |                    |                   |
|                            | First Name                                                                                                    |                    |                   |
|                            | Last Name                                                                                                    |                    |                   |
|                            | Phone Number Extension (###) ###-####                                                                                                    |                    |                   |
|                            | Role in Practice                                                                                                    |                    |                   |
|                            | Next                                                                                                    |                    |                   |
|                            |                                                                                                    |                    |                   |
|                            |                                                                                                    |                    |                   |
|                            |                                                                                                    |                    |                   |
|                            |                                                                                                    |                    |                   |
|                            | Privacy Policy   Terms of Use   Contact Us<br>@2023.JQV/A                                                                                                    |                    |                   |

 Create Practice Account—About You Enter the contact information for the primary User submitting claims for reimbursement. This User will automatically be set as an administrator, allowing them to add/edit Practice, Users', and Prescriber information. Click "Next" to continue the registration process

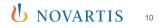

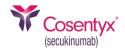

| Cosentyx<br>(secukinumab) |                                                                                                    | Authorization Form | Portal User Guide |
|---------------------------|----------------------------------------------------------------------------------------------------|--------------------|-------------------|
|                           | Create Practice Account                                                                                                    |                    |                   |
|                           | About You                                                                                                    |                    |                   |
|                           | Please enter this information about yourself. We will send an account activation email to the email address you specify below.<br>We may use the phone number below to contact you if additional information is required to verify your practice. |                    |                   |
|                           | Email Address Your activation email will be sent to this address.                                                                                                    |                    |                   |
|                           | First Name                                                                                                    |                    |                   |
|                           | Last Name                                                                                                    |                    |                   |
|                           | Phone Number Extension                                                                                                    |                    |                   |
|                           | (###) ###-#####                                                                                                    |                    |                   |
|                           | Role in Practice                                                                                                    |                    |                   |
|                           | Office/Billing Administrator<br>Medical Doctor<br>Nurse - Non-Prescribing<br>Nurse Practitioner<br>Physician's Assistant<br>Other                                                                                                    |                    |                   |
|                           | Privacy Policy 1 Terms of Lise 1 Contact Lis                                                                                                    |                    |                   |

• The User is required to select a "Role in Practice"

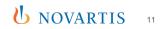

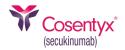

| entyx'<br>numab) |                                                                                                    | Authorization Form | Portal User Guid |
|------------------|----------------------------------------------------------------------------------------------------|--------------------|------------------|
|                  | Create Practice Account                                                                                                    |                    |                  |
|                  | About You                                                                                                    |                    |                  |
|                  | Please enter this information about yourself. We will send an account activation email to the email address you specify below.<br>We may use the phone number below to contact you if additional information is required to verify your practice. |                    |                  |
|                  | Email Address Your activation email will be sent to this address.                                                                                                    |                    |                  |
|                  |                                                                                                    |                    |                  |
|                  | Email is required. First Name                                                                                                    |                    |                  |
|                  | riist Naine                                                                                                    |                    |                  |
|                  | First Name is required.                                                                                                    |                    |                  |
|                  | Last Name                                                                                                    |                    |                  |
|                  |                                                                                                    |                    |                  |
|                  | Last Name is required.                                                                                                    |                    |                  |
|                  | Phone Number Extension                                                                                                    |                    |                  |
|                  | (###) ###-####                                                                                                    |                    |                  |
|                  | Phone is required.                                                                                                    |                    |                  |
|                  | Role in Practice                                                                                                    |                    |                  |
|                  | Vser Role is required.                                                                                                    |                    |                  |
|                  |                                                                                                    |                    |                  |
|                  | Next                                                                                                    |                    |                  |
|                  |                                                                                                    |                    |                  |
|                  |                                                                                                    |                    |                  |
|                  |                                                                                                    |                    |                  |
|                  |                                                                                                    |                    |                  |
| _                | Privacy Policy   Terms of Use   Contact Us                                                                                                    |                    |                  |

All fields are required on this screen except for "Extension"

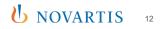

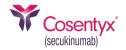

| Cosentyx'<br>(seculinumat) |                                                                     |                                                  | Authorization Form Portal User Guide | Cosentyx' |                                      |                       |                                                                                                    |          | Authorizatio |
|----------------------------|---------------------------------------------------------------------|--------------------------------------------------|--------------------------------------|-----------|--------------------------------------|-----------------------|----------------------------------------------------------------------------------------------------|----------|--------------|
|                            | Create Practice Account<br>Additional Prescribers                   |                                                  |                                      |           | Create Practice<br>Additional Users  | User<br>Email Address | An activation email will be sent to this address.                                                           |          |              |
|                            | You can add up to three more prescribers now, or skip this step and | add prescribers after your account is activated. |                                      |           | You can add up to three additional t | First Name            |                                                                                                    | tivated. |              |
|                            | Name                                                                | NPI                                              | SLN                                  |           | Name                                 |                       |                                                                                                    |          | Admin        |
|                            | TestPrescriberFirst TestPrescriberLast                              | 1234567891                                       | Edit                                 |           | [FirstName] [LastName]               | Last Name             |                                                                                                    |          |              |
|                            | Add a Prescriber                                                    |                                                  |                                      |           | Add a User                           | Phone Number          | Extension                                                                                                   |          |              |
|                            | Next                                                                |                                                  |                                      |           | Next                                 | (###) ###-####        |                                                                                                    |          |              |
|                            |                                                                     |                                                  |                                      |           |                                      | Role in Practice      | <ul> <li>Administrator</li> <li>Administrators can manage users and prescribers at the practice.</li> </ul> |          |              |
|                            | Privacy Policy                                                      | /   Terms of Use   Contact Us<br>©2023 IQVIA     |                                      |           |                                      |                       | Save Cancel                                                                                                 |          |              |

- Create Practice Account—Additional Prescribers Provides the ability to add more Users to the Practice Account
- If adding more Users, click on the "Add a Prescriber" link and follow the same process as in the previous step (see screen on right)
- If additional Users do not need to be added at this time, click on "Next"
- To edit existing prescribers, click the "Edit" link. This will take the User to Create Practice Account—About You on the next page

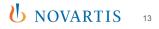

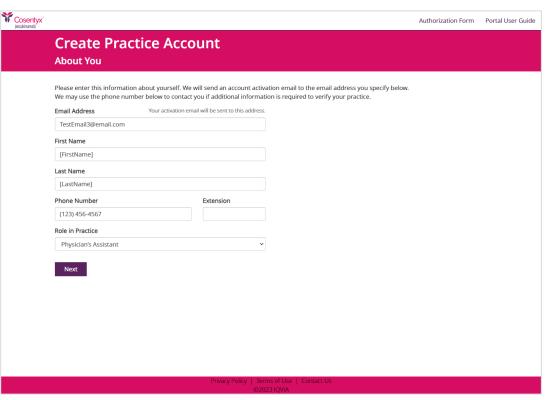

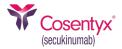

- Create Practice Account—About You Provides the ability to edit the User's information
- Once changes are made, click "Next" and it will route back to "Create Practice Account—Additional Prescribers" screen

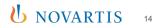

| Cosentyx<br>(secukinumat) |                                         |                                       |                                      | Authorization Form | Portal User Guide |
|---------------------------|-----------------------------------------|---------------------------------------|--------------------------------------|--------------------|-------------------|
|                           | Create Practice<br>About the Prescriber | Account                               |                                      |                    |                   |
|                           | At least one prescriber from your prace | tice must be added in order to verify | y the practice.                      |                    |                   |
|                           | Prescriber Last Name                    |                                       |                                      |                    |                   |
|                           | NPI Number                              | State License Number (optional)       |                                      |                    |                   |
|                           | Next                                    |                                       |                                      |                    |                   |
|                           |                                         |                                       |                                      |                    |                   |
|                           |                                         |                                       |                                      |                    |                   |
|                           |                                         |                                       |                                      |                    |                   |
|                           |                                         |                                       |                                      |                    |                   |
|                           |                                         |                                       | rms of Use   Contact Us<br>223 IQVIA |                    |                   |

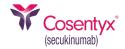

- Create Practice Account—About the Prescriber
   Enter the contact information for a Prescriber that will be included on the submitted forms for claims reimbursement
- If there is more than one Prescriber in the practice, the User will be provided an opportunity to add Prescribers on the next screen. Once the information is complete, click on "Next"

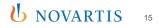

| Cosentyx<br>pediatuniti                                                                                                    | Authorization Form | Portal User Guide |
|----------------------------------------------------------------------------------------------------|--------------------|-------------------|
| Create Practice Account<br>About the Prescriber                                                                                                    |                    |                   |
| At least one prescriber from your practice must be added in order to verify the practice.   Prescriber First Name   First Name is required.   NPI Number State License Number (optional)   INPI Number is required.   Next |                    |                   |
| Privacy Policy   Terms of Use   Contact Us<br>©2023 (OVIA                                                                                                    |                    |                   |

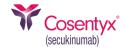

 All fields except State License Number are required on this screen

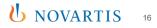

Y

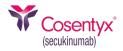

| osentyx'<br>cukinumab) |                                                                           |                                             | Authorization Form | Portal User Guide |
|------------------------|---------------------------------------------------------------------------|---------------------------------------------|--------------------|-------------------|
|                        | Create Practice Account                                                   |                                             |                    |                   |
|                        | Additional Prescribers                                                    |                                             |                    |                   |
|                        | You can add up to three more prescribers now, or skip this step and add p | rescribers after your account is activated. |                    |                   |
|                        | Name                                                                      | NPI                                         | SLN                |                   |
|                        | TestPrescriberFirst TestPrescriberLast                                    | 1234567891                                  | Edit               |                   |
|                        | Add a Prescriber                                                          |                                             |                    |                   |
|                        | Next                                                                      |                                             |                    |                   |
|                        |                                                                           |                                             |                    |                   |
|                        |                                                                           |                                             |                    |                   |
|                        |                                                                           |                                             |                    |                   |
|                        |                                                                           |                                             |                    |                   |
|                        |                                                                           |                                             |                    |                   |
|                        |                                                                           |                                             |                    |                   |
|                        |                                                                           |                                             |                    |                   |
|                        |                                                                           |                                             |                    |                   |
|                        |                                                                           |                                             |                    |                   |
|                        |                                                                           |                                             |                    |                   |
|                        |                                                                           |                                             |                    |                   |
|                        |                                                                           |                                             |                    |                   |
|                        |                                                                           | ms of Use   Contact Us                      |                    |                   |
|                        | ©20                                                                       | 023 IQVIA                                   |                    |                   |

 Create Practice Account— Additional Prescribers Review the Practice, Users', and Prescribers' information carefully; if no revisions are required, click "Next"

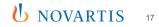

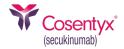

| Cosentyx <sup>*</sup> |                                                                       |                                                  | Authorization Form | Portal User Guide |
|-----------------------|-----------------------------------------------------------------------|--------------------------------------------------|--------------------|-------------------|
|                       | Create Practice Account                                               |                                                  |                    |                   |
|                       | Additional Prescribers                                                |                                                  |                    |                   |
|                       | You can add up to three more prescribers now, or skip this step and a | add prescribers after your account is activated. |                    |                   |
|                       | Name                                                                  | NPI                                              | SLN                |                   |
|                       | TestPrescriberFirst TestPrescriberLast                                | 1234567891                                       | Edit               |                   |
|                       | Add a Prescriber                                                      |                                                  |                    |                   |
|                       |                                                                       |                                                  |                    |                   |
|                       | Next                                                                  |                                                  |                    |                   |
|                       |                                                                       |                                                  |                    |                   |
|                       |                                                                       |                                                  |                    |                   |
|                       |                                                                       |                                                  |                    |                   |
|                       |                                                                       |                                                  |                    |                   |
|                       |                                                                       |                                                  |                    |                   |
|                       |                                                                       |                                                  |                    |                   |
|                       |                                                                       |                                                  |                    |                   |
|                       |                                                                       |                                                  |                    |                   |
|                       |                                                                       |                                                  |                    |                   |
|                       |                                                                       |                                                  |                    |                   |
|                       |                                                                       |                                                  |                    |                   |
|                       |                                                                       |                                                  |                    |                   |
|                       | Privacy Policy                                                        | Terms of Use   Contact Us                        |                    |                   |
|                       |                                                                       | ©2023 IQVIA                                      |                    |                   |

 If any information needs to be corrected, click on the "Edit" link next to the appropriate entry

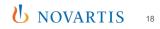

Y

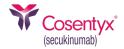

| Cosentyx'<br>(secukinumab) |                                        |                                                         | Authorization Form | Portal User Guide |
|----------------------------|----------------------------------------|---------------------------------------------------------|--------------------|-------------------|
|                            | Create Practic<br>About the Prescriber |                                                         |                    |                   |
|                            | At least one prescriber from your      | practice must be added in order to verify the practice. |                    |                   |
|                            | Prescriber First Name                  |                                                         |                    |                   |
|                            | TestPrescriberFirst                    |                                                         |                    |                   |
|                            | Prescriber Last Name                   |                                                         |                    |                   |
|                            | TestPrescriberLast                     |                                                         |                    |                   |
|                            | NPI Number                             | State License Number (optional)                         |                    |                   |
|                            | 1234567891                             |                                                         |                    |                   |
|                            |                                        |                                                         |                    |                   |
|                            |                                        | Privacy Policy   Terms of Use   Contact Us              |                    |                   |

• Practice Account, Users', and Prescribers' information can be changed within the portal after registration by following the instructions in the associated sections

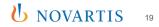

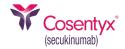

| Cosentyx'                           |              |                                 | -   | Authorization Form | Portal User Guide |
|-------------------------------------|--------------|---------------------------------|-----|--------------------|-------------------|
| Create Practic                      | Prescriber   |                                 | ×   |                    |                   |
| Additional Prescribers              | First Name   |                                 |     |                    |                   |
| You can add up to three more pres   | Last Name    |                                 |     | SLN                |                   |
| TestPrescriberFirst TestPrescriberL | a NPI Number | State License Number (optional) |     | Edit               |                   |
| Add a Prescriber                    |              |                                 | - 1 |                    |                   |
| Next                                |              | Save Cance                      |     |                    |                   |

- In Create Practice Account—Additional Prescribers, to add more prescribers, click on the "Add a Prescriber" link
- If additional prescribers do not need to be added at this time, click on "Next"

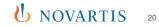

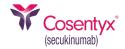

| Cosentyx <sup>*</sup> |                                    |                                                                       |                                               |                      | Authorization Form    | n Portal User Guide |
|-----------------------|------------------------------------|-----------------------------------------------------------------------|-----------------------------------------------|----------------------|-----------------------|---------------------|
|                       | Create<br>Review Reg               | Practice Account                                                      |                                               |                      |                       |                     |
|                       | Please review the                  | e information below before submitting your regi                       | istration.                                    |                      |                       |                     |
|                       | Practice                           | Edit                                                                  | Users Edit                                    |                      |                       |                     |
|                       | TestName                           |                                                                       | Name                                          | Email Address        | Role                  |                     |
|                       | NPI:                               | 1234567890                                                            | [FirstName] [LastName]                        | TestEmail3@email.com | Physician's Assistant |                     |
|                       | Phone:                             | (123) 456-7890                                                        | Prescribers Edit                              |                      |                       |                     |
|                       | Address:                           |                                                                       | Name                                          |                      | NPI SL                | LN                  |
|                       | 123 Test Street<br>TestCity, AL 12 |                                                                       | TestPrescriberFirst TestPresc                 | riberLast            | 1234567891            |                     |
|                       |                                    | received by check.<br>lates will be sent to <b>Test123@test.com</b> . |                                               |                      |                       |                     |
|                       | Next                               |                                                                       |                                               |                      |                       |                     |
|                       |                                    |                                                                       |                                               |                      |                       |                     |
|                       |                                    |                                                                       |                                               |                      |                       |                     |
|                       |                                    |                                                                       |                                               |                      |                       |                     |
|                       |                                    | Privacy Po                                                            | olicy   Terms of Use   Contact<br>©2023 IOVIA | Us                   |                       |                     |

- In Create Practice Account—Review Registration, review the Practice, Users', and Prescribers' information carefully, and if no corrections are required, click on "Next"
- If any information needs to be corrected, click on the "Edit" link next to the appropriate section

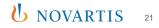

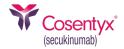

| ~ |                |
|---|----------------|
| T | Cosentvx'      |
|   | (pocul/inumsh) |

Authorization Form Portal User Guide

#### Create Practice Account Practice Agreement

Please sign below the following Terms and Conditions to indicate your understanding and acceptance of the terms and conditions of participation of this HCP Medical Co-pay Program.

I certify that the information provided in claims submitted to [VVA Inc., Patient Access and Alfordability Solutions Division as part of this HCP Medical Co-pay Program will be accurate; that expenses requested for payments will be eligible patient co-pay. co-insurance, or deductible expenses, actually incurred and not paid by the patient's insurance, Flexible Spending Account, Health Savings Account, or any other payer; and that I would, in the ordinary course of my practice, have charged my patient for such out-of-pocket expenses. I also certify that I will ensure that each patient for whom submits documentation under this Program (i) will not be purchasing their prescriptions with benefits from Medicare, including Medicare Part D or Medicare Advantage Plans; Medicaid, including Medicaid Managed Care or Alternative Benefit Plans ('ABPs'') under the Alfordable Care Act; Medigap; Veterans Administration ('WA'); Department of Defense ("DOD"); TRICARE®; or any similar state-funded programs, such as medical or pharmaceutical assistance programs; and (ii) will meet the other eligibility criteria for the program. Any other expenses, including, but not limited to, out-of-network amounts not covered by patient's insurance, are not eligible for payment under this Program. I understand that I am liable for any misrepresentations herein to the full extent of applicable law.

I also understand that IQVIA reserves the right to verify submitted claims information at any time.

| Acknowledged and Agreed   |                                            |
|---------------------------|--------------------------------------------|
| Enter your name to accept |                                            |
|                           |                                            |
| [FirstName]               | [LastName]                                 |
| I'm not a robot           |                                            |
| Finish                    |                                            |
|                           |                                            |
|                           |                                            |
|                           | Privacy Policy   Terms of Use   Contact Us |

 Create Practice Account— Practice Agreement The last step in the registration process is to read the Terms and Conditions and click the checkbox next to "Acknowledged and Agreed"

 Enter the first and last name of the main User, click on the box next to "I'm not a robot," and select "Finish"

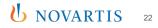

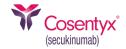

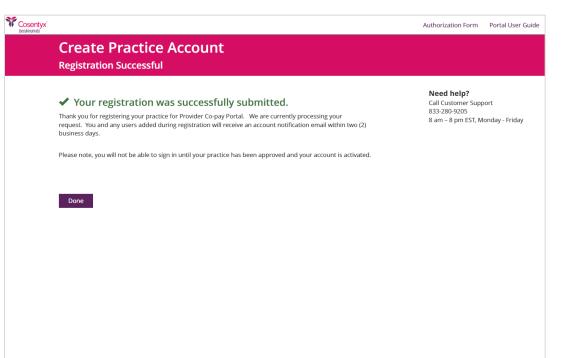

 Create Practice Account— Registration Successful A confirmation page will show that the registration was successful

 Click on "Done" to close the screen. The information submitted will be validated by the IQVIA Program Support team. If clarification is required before the validation can occur, the IQVIA Program Support team will reach out to the main User on the account. A confirmation email will also be sent to the User

Privacy Policy | Terms of Use | Contact U

NOVARTIS 21

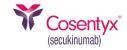

### **Registration: Practice Registration Email Confirmation**

Subject: Practice Registration Submitted for COSENTYX® Connect Co-Pay Program

Hello,

Thank you for registering your practice for the COSENTYX<sup>®</sup> Connect Co-Pay Program Provider Portal. We are currently processing your request. You and any users added during registration will receive an account notification email within two (2) business days.

Thank you, COSENTYX<sup>®</sup> Connect Co-Pay Support Team  Users will receive a practice registration submission confirmation email

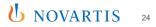

#### **Registration: Registration Confirmation**

(secukinumab)

Subject: Activate Your COSENTYX® Connect Co-Pay Program Account

Hello,

Welcome to the COSENTYX<sup>®</sup> Connect Co-Pay Program Provider Portal! Your practice has been validated. Please click the button below to activate your login account and start submitting claims.

Your link will be valid for 14 days from the date of this email.

Activate User

If you're having trouble clicking the activation button, copy and paste the URL below into your web browser.

https://Cosentyx.opushealth.com//NovartisCosentyxBuyAndBill/Home/ActivateAccount?username=

Thank you, COSENTYX<sup>®</sup> Connect Co-Pay Support Team  Practice Registration Email Confirmation Once the IQVIA Program Support team has validated the account, an email will be sent to the main User with a link to activate the account and finish the account setup. The link in the email will be valid for 14 days from the date of the email

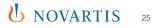

#### **New User Setup**

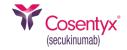

| Cosentyx"<br>ecckirumabi  |                                                                                                    | Authorization Form | Portal User Guid |
|---------------------------|----------------------------------------------------------------------------------------------------|--------------------|------------------|
| Account Activatio         | n                                                                                                    |                    |                  |
| Please set your password. |                                                                                                    |                    |                  |
| Password                  | Your password should have:<br>• at least 8 characters                                                                                                    |                    |                  |
| Confirm Password          | <ul> <li>at least 1 lowercase letter (a-z)</li> <li>at least 1 uppercase letter (A-Z)</li> <li>at least 1 number (0-9)</li> <li>at least 1 special character,</li> </ul> |                    |                  |
|                           | such as ! @ # \$ % ^ & + =                                                                                                    |                    |                  |
| Save Cancel               |                                                                                                    |                    |                  |
|                           |                                                                                                    |                    |                  |
|                           | Privacy Policy   Terms of Use   Contact Us                                                                                                    |                    |                  |
|                           | ©2023 IQVIA                                                                                                    |                    |                  |

#### Account Activation

Upon clicking the button "Activate User" or the hyperlink provided, the password setup screen will be displayed. The password must meet the following criteria:

1. At least 8 characters

2. At least one lowercase letter (a-z)

3. At least one uppercase letter (A-Z)

4. At least one number (0-9)

5. At least one special character such as ! @ # \$ % ^ & + =

#### New User Setup (cont)

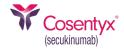

| Invalid Activation Code                              |                                                                                         |
|------------------------------------------------------|-----------------------------------------------------------------------------------------|
| <b>D</b> Your activation code is invalid or expired. | Need help?<br>Call Customer Support<br>833-280-9205<br>8 am – 8 pm EST, Monday - Friday |

Invalid Activation Code If the activation link expires and the User clicks on the link, the following error will be displayed with instructions to contact IQVIA for assistance

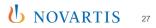

#### New User Setup (cont)

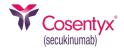

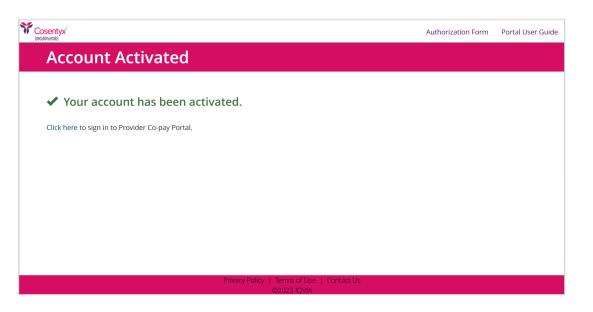

- Account Activated
   Once active, the Account Activation confirmation screen will display
- Selecting "Click here" will bring you to the portal sign-in page

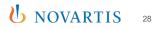

(secukinumab)

# **Provider Co-Pay Portal Navigation**

 $\alpha \alpha \alpha \alpha \alpha$ 

 $\alpha \alpha \alpha \alpha \alpha$ 

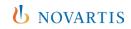

## Login Instructions: Login Homepage

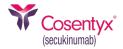

| Cosentyx<br>(secukinumab) |                                                                                                    |                                                                                           | Authorization Form                        | Portal User Guide |
|---------------------------|----------------------------------------------------------------------------------------------------|-------------------------------------------------------------------------------------------|-------------------------------------------|-------------------|
|                           | Welcome to Provider Co-pay Portal<br>Submit co-pay claims for in-office administered therapy.                                                                                                    |                                                                                           |                                           |                   |
|                           | <ul> <li>Before you begin using the COSENTYX<sup>®</sup> (secukinumab) Provider Co-pay Portal, you will need to register your practice. Once registered you will be able to:</li> <li>Enroll eligible patients in the co-pay program</li> <li>Submit claims for reimbursement</li> <li>Track claim submissions</li> <li>This process will take only a few minutes. If you have questions about the portal or have any difficulty registering, please give us a call at 833-280-9205.</li> <li>Please note: This program is only available for patients that are commercially insured and are not participating in VA, Tricare, CHAMPUS, Medicaid, or any other similar federal or state program. Your information will be shared with Novartis</li> <li>Pharmaceuticals Corporation and used in accordance with its Privacy Policy. Please click here to view the NPC Privacy Policy</li> </ul> | Sign in<br>Email<br>Email<br>Password<br>Password<br>Remember my ema<br>Sign In or regist | Forgot passwo<br>ail<br>ter your practice | wd2               |

 Welcome to Provider Co-Pay Portal Once the User has successfully created a password, the Welcome to Provider Co-Pay Portal screen will display. The User can log in to the portal by entering the email and password. Upon completion of both fields, click "Sign In" to access the portal

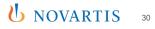

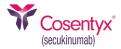

| Cosentyx'<br>(secukinumab) |                                                                                                    |                                                                   | Authorization Form    | Portal User Guide |
|----------------------------|----------------------------------------------------------------------------------------------------|-------------------------------------------------------------------|-----------------------|-------------------|
|                            | Welcome to Provider Co-pay Portal<br>Submit co-pay claims for in-office administered therapy.                                                                                                    |                                                                   |                       |                   |
|                            | Before you begin using the COSENTYX <sup>®</sup> (secukinumab) Provider Co-pay Portal, you will<br>need to register your practice. Once registered you will be able to:<br>• Enroll eligible patients in the co-pay program<br>• Submit claims for reimbursement<br>• Track claim submissions<br>This process will take only a few minutes. If you have questions about the portal or<br>have any difficulty registering, please give us a call at 833-280-9205. | Sign in<br>Email<br>Test@test.com<br>Password<br>Password         | Forgot passwo         | rd?               |
|                            | Please note: This program is only available for patients that are commercially insured<br>and are not participating in VA, Tricare, CHAMPUS, Medicaid, or any other similar<br>federal or state program. Your information will be shared with Novartis<br>Pharmaceuticals Corporation and used in accordance with its Privacy Policy. Please click<br>here to view the NPC Privacy Policy.                                                                       | <ul> <li>Remember my emai</li> <li>Sign In or register</li> </ul> | l<br>er your practice |                   |

 If the User has entered incorrect login information, an error message will display. If the User has forgotten their password, follow the steps outlined in the following page to reset the password

Privacy Policy | Terms of Use | Contact Us

Invalid username or password.

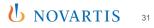

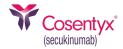

|                                                                                                    |                                                                                                    | Authorization Form                                                                                                    | Portal User Gu                                                                                                    |
|----------------------------------------------------------------------------------------------------|----------------------------------------------------------------------------------------------------|----------------------------------------------------------------------------------------------------|----------------------------------------------------------------------------------------------------|
| ider Co-pay Portal<br>n-office administered therapy.                                                                                                    |                                                                                                    |                                                                                                    |                                                                                                    |
| secukinumab) Provider Co-pay Portal, you will<br>tered you will be able to:                                                                                                    | Sign in<br>Email                                                                                                    |                                                                                                    |                                                                                                    |
| ay program<br>t                                                                                                    | Email                                                                                                    |                                                                                                    |                                                                                                    |
| If you have questions about the portal or<br>e us a call at 833-280-9205.                                                                                                    | Password                                                                                                    | Forgot passw                                                                                                    | ord?                                                                                                    |
| ble for patients that are commercially insured<br>HAMPUS, Medicaid, or any other similar<br>no will be shared with Novartis<br>accordance with its Privacy Policy. Please click |                                                                                                    |                                                                                                    |                                                                                                    |
|                                                                                                    | n-office administered therapy.<br>secukinumab) Provider Co-pay Portal, you will<br>tered you will be able to:<br>ay program<br>t<br>If you have questions about the portal or<br>t us a call at 833-280-9205.<br>ble for patients that are commercially insured<br>HAMPUS, Medicaid, or any other similar<br>n will be shared with Novartis | n-office administered therapy.  secukinumab) Provider Co-pay Portal, you will tered you will be able to: ay program If you have questions about the portal or us a call at 833-280-9205.  be for patients that are commercially insured iAMPUS, Medicaid, or any other similar in will be shared with Novartis | ider Co-pay Portal         n-office administered therapy.         secukinumab) Provider Co-pay Portal, you will         tered you will be able to:         ay program         t         If you have questions about the portal or         t: us a call at 833-280-9205.         be for patients that are commercially insured         tAMPUS, Medicaid, or any other similar         nwill be shared with Novartis |

 If the User cannot remember their password, click on the "Forgot Password?" link on the Welcome screen

de

rivacy Policy | Terms of Use | Contact Us

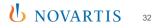

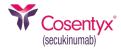

| Cosentyx <sup>*</sup><br>(secukinumab) |                                                                                                    | Authorization Form                               | Portal User Guide |
|----------------------------------------|----------------------------------------------------------------------------------------------------|--------------------------------------------------|-------------------|
|                                        | Reset Your Password                                                                                                    |                                                  |                   |
|                                        | Please enter the email address associated with your account. You will receive an email with a link to<br>reset your password.    | <b>Need help?</b><br>Call Customer Support       |                   |
|                                        | You will only receive an email if your practice has been approved and your email address has been<br>registered at the practice. | 833-280-9205<br>8 am – 8 pm EST, Monday - Friday | ,                 |
|                                        | Email Address                                                                                                    |                                                  |                   |
|                                        |                                                                                                    |                                                  |                   |
|                                        | I'm not a robot                                                                                                    |                                                  |                   |
|                                        | Send Email                                                                                                    |                                                  |                   |
|                                        |                                                                                                    |                                                  |                   |
|                                        |                                                                                                    |                                                  |                   |
|                                        |                                                                                                    |                                                  |                   |
|                                        |                                                                                                    |                                                  |                   |
|                                        |                                                                                                    |                                                  |                   |
|                                        |                                                                                                    |                                                  |                   |
|                                        |                                                                                                    |                                                  |                   |
|                                        |                                                                                                    |                                                  |                   |
|                                        |                                                                                                    |                                                  |                   |
|                                        |                                                                                                    |                                                  |                   |
|                                        | Privacy Policy   Terms of Use   Contact Us                                                                                       |                                                  |                   |

Reset Your Password
 Enter the email address associated
 with the User's account and
 click "Send Email"

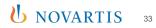

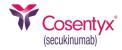

| ★ Password Reset Sent Click the link in your email to reset your password. If a valid account was found for your email address, we have sent you a password reset link. Please check your inbox for an email from <i>donotreply@opushealth.com</i> . If you do not see the email, please check your junk mail folder and make sure <i>diane.knebels@mccannhealth.com</i> is the correct email address for your Provider Co-pay Portal account. You can also click here to receive a new link.                                                   | Authorization Form                   | Portal User Guide                                         |
|----------------------------------------------------------------------------------------------------|--------------------------------------|-----------------------------------------------------------|
| <ul> <li>Password Reset Sent</li> <li>Click the link in your email to reset your password.</li> <li>Click the link in your email to reset your password.</li> <li>If a valid account was found for your email address, we have sent you a password reset link. Please check your inbox for an email from <i>donotreply@opushealth.com</i>.</li> <li>If you do not see the email, please check your junk mail folder and make sure <i>diane.knebels@mccannhealth.com</i> is the correct email address for your Provider Co-pay Portal</li> </ul> |                                      |                                                           |
| diane.knebels@mccannhealth.com is the correct email address for your Provider Co-pay Portal                                                                                                    | Call Customer Suppor<br>833-280-9205 |                                                           |
|                                                                                                    |                                      |                                                           |
|                                                                                                    |                                      |                                                           |
|                                                                                                    |                                      | <b>Need help?</b><br>Call Customer Suppor<br>833-280-9205 |

Privacy Policy | Terms of Use | Contact Us ©2023 IQVIA  A reset password confirmation screen will display

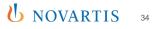

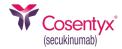

Subject: Reset your COSENTYX® Connect Co-Pay Program Provider Portal Password

Hello,

You recently asked to reset your COSENTYX<sup>®</sup> Connect Co-Pay Program Provider Portal password by email. Please click the button below to reset your password. Your reset link will be valid for 24 hours.

#### Reset Password

If you're having trouble clicking the password reset button, copy and paste the URL below into your web browser.

https://Cosentyx.opushealth.com/Home/ResetPassword?username=

If you are still unable to access your account, or if you did not request a password reset, please call the Cosentyx® Connect Co-Pay Support Team at 1-833-280-9205.

Thank you, COSENTYX® Connect Co-Pay Support Team  The User will receive an email with instructions on how to reset their password. The User can click the "Reset Password" button or the hyperlink provided

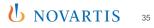

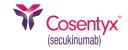

**b** NOVARTIS

| New Password         Confirm Password         at least 8 characters         at least 1 lowercase letter (A-2)         at least 1 umber (0-9)         at least 1 special character, such as 1@ # \$%^& + =                                                  | Cosentyx <sup>*</sup> |                    |                                                                                                    | Authorization Form | Portal User Guide |
|----------------------------------------------------------------------------------------------------|-----------------------|--------------------|----------------------------------------------------------------------------------------------------|--------------------|-------------------|
| Your password should have:         • at least & characters         • at least 1 lowercase letter (a-z)         • at least 1 uppercase letter (A-Z)         • at least 1 number (0-9)         • at least 1 special character,<br>such as ! @ # \$ % ^ & + = |                       | Reset Your Passwor | d                                                                                                    |                    |                   |
| Confirm Password <ul> <li>at least 1 lowercase letter (A-Z)</li> <li>at least 1 number (0-9)</li> <li>at least 1 special character,<br/>such as ! @ # \$ % ^ &amp; + =</li> </ul>                                                                          |                       | New Password       |                                                                                                    |                    |                   |
|                                                                                                    |                       | Confirm Password   | <ul> <li>at least 1 lowercase letter (a-z)</li> <li>at least 1 uppercase letter (A-Z)</li> <li>at least 1 number (0-9)</li> <li>at least 1 special character,</li> </ul> |                    |                   |
|                                                                                                    |                       | Save Cancel        | such as ! @ # \$ % ^ & + =                                                                                                    |                    |                   |
|                                                                                                    |                       |                    |                                                                                                    |                    |                   |
|                                                                                                    |                       |                    |                                                                                                    |                    |                   |
|                                                                                                    |                       |                    |                                                                                                    |                    |                   |
|                                                                                                    |                       |                    |                                                                                                    |                    |                   |
| Privacy Policy   Terms of Use   Contact Us<br>©2023 IQVIA                                                                                                    |                       |                    |                                                                                                    |                    |                   |

- Once the User has either clicked the "Reset Password" button or the hyperlink provided, the Reset Your Password screen will be displayed
- Enter the new password following the password requirements shown on the right of the screen
- The same password must be entered in the New Password and Confirm Password fields. Once both fields have been updated with the new password, click on the "Save" button

#### Login Instructions—Reset Password (cont)

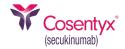

| Reset Your Passw                                                                                          | ord                                                                                                    | Authorization Form | Portal User G |
|----------------------------------------------------------------------------------------------------|----------------------------------------------------------------------------------------------------|--------------------|---------------|
| New Password The New Password field is required. Confirm Password The Confirm Password field is required. | Your password should have:<br>• at least 8 characters<br>• at least 1 lowercase letter (a-z)<br>• at least 1 uppercase letter (A-Z)<br>• at least 1 number (0-9)<br>• at least 1 special character,<br>such as ! @ # \$ % ^ & + = |                    |               |
| Save Cancel                                                                                               |                                                                                                    |                    |               |
|                                                                                                    | Privacy Policy   Terms of Use   Contact Us<br>©2023 IOVIA                                                                                                    |                    |               |

 If the password requirements have not been met, the User will receive an error message. Re-enter a new password following the instructions on the right of the screen, ensuring the password is the same for both the New Password and Confirm Password fields

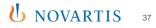

### Login Instructions—Reset Password (cont)

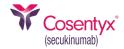

expired, the User will see message

| Cosentyx'<br>(secielume)                                                           | Authorization Form Portal U                                                                    | ser Guide                                                                                                    |
|------------------------------------------------------------------------------------|------------------------------------------------------------------------------------------------|----------------------------------------------------------------------------------------------------|
| Reset Your Password                                                                |                                                                                                |                                                                                                    |
| • Sorry, your reset code is invalid or expired.<br>Please click here to try again. | <b>Need help?</b><br>Call Customer Support<br>833-280-9205<br>8 am – 8 pm EST, Monday - Friday |                                                                                                    |
|                                                                                    |                                                                                                | <ul> <li>If the User's code is invalid or<br/>expired, the User will see mes<br/>shown on the screen</li> </ul> |
| Privacy Policy   Terms of Use   Cont<br>©2023   OVIA                               | act Us                                                                                         |                                                                                                    |

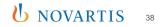

#### Login Instructions—Reset Password (cont)

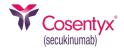

| Cosentyx <sup>®</sup> Hom | ie Claims <del>-</del> F | Practice - Contact | Us           |                              |                    |                     | diane.knet                                                      | els@mccan       | nhealth.co |
|---------------------------|--------------------------|--------------------|--------------|------------------------------|--------------------|---------------------|-----------------------------------------------------------------|-----------------|------------|
| Welco                     | me, Dia                  | ne                 |              |                              |                    |                     |                                                                 |                 |            |
| • Your pas                | ssword has been u        | pdated.            |              |                              |                    |                     |                                                                 |                 | ×          |
| Submit a Cl               | _                        | aims               |              |                              |                    | C<br>8:             | <b>leed help?</b><br>all Customer<br>33-280-9205<br>am – 8 pm E | Support         | - Friday   |
| Status                    | Confirmation #           | Card ID #          | Patient      | Prescriber                   | Date of<br>Service | Date<br>Submitted 🎔 | Date<br>Updated                                                 | Claim<br>Amount |            |
| New Claim                 | 135271                   | U30100100204       | TESTP, TESTM | TEST, TEST                   |                    | 9/18/2023           |                                                                 |                 | View       |
|                           |                          |                    |              |                              |                    |                     |                                                                 |                 |            |
|                           |                          |                    |              | ns of Use   Cont<br>23 IQVIA | act Us             |                     |                                                                 |                 |            |

 Upon a successful submission of a new password, the following screen will be displayed confirming the password has been updated

## **Submitting a Claim**

| Cosentyx <sup>®</sup> | Home Claims  | • Practice •                  | Contact Us        |                       |            |                    |                     |                                                                     | diane.knebels@mco | annhealth.com - |
|-----------------------|--------------|-------------------------------|-------------------|-----------------------|------------|--------------------|---------------------|---------------------------------------------------------------------|-------------------|-----------------|
|                       | Welco        | me, Dia                       | ne                |                       |            |                    |                     |                                                                     |                   |                 |
|                       | Submit a Cl  | aim                           |                   |                       |            |                    | 4                   | <b>Need help?</b><br>Call Customer<br>833-280-9205<br>8 am – 8 pm E |                   |                 |
|                       | Recent Clain | MS See all cla Confirmation # | iims<br>Card ID # | Patient               | Prescriber | Date of<br>Service | Date<br>Submitted 🎔 | Date<br>Updated                                                     | Claim<br>Amount   |                 |
|                       | New Claim    | 135271                        | U30100100204      | TESTP, TESTM          | TEST, TEST |                    | 9/18/2023           |                                                                     | View              |                 |
|                       |              |                               |                   |                       |            |                    |                     |                                                                     |                   |                 |
|                       |              |                               |                   |                       |            |                    |                     |                                                                     |                   |                 |
|                       |              |                               |                   |                       |            |                    |                     |                                                                     |                   |                 |
|                       |              |                               |                   |                       |            |                    |                     |                                                                     |                   |                 |
|                       |              |                               |                   |                       |            |                    |                     |                                                                     |                   |                 |
|                       |              |                               | F                 | Privacy Policy   Term |            | act Us             |                     |                                                                     |                   |                 |
|                       |              |                               |                   |                       | 3 IQVIA    |                    |                     |                                                                     |                   |                 |

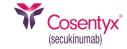

Welcome Screen

Upon signing into the Provider Co-Pay Portal, a User will be able to perform the following functions:

- 1. View Claims History & Submit a Claim
- 2. Enroll a Patient & Obtain a Co-Pay Card
- 3. Update Practice Information
- 4. Update or add Users, Prescribers, or Patients
- 5. Use the drop-down menu on the far right under the email address to change a password or log out of the portal
- "Enroll a Patient & Obtain a Co-Pay Card" selection will be used for all new patients

| Cosentyx'<br>(secukinumab) | Home Claim: | s 👻 Practice 🗸 | m )<br>s See all claims |                       | diane.knebels@mccannhealth.com + |                    |                     |                                                                   |                 |       |
|----------------------------|-------------|----------------|-------------------------|-----------------------|----------------------------------|--------------------|---------------------|-------------------------------------------------------------------|-----------------|-------|
|                            | Welco       | me, Dia        | ne                      |                       |                                  |                    |                     |                                                                   |                 |       |
|                            | Submit a C  |                |                         |                       |                                  |                    | C<br>8              | <b>leed help?</b><br>Call Customer<br>33-280-9205<br>Cam – 8 pm E |                 | riday |
|                            | Recent Clai |                |                         | Patient               | Prescriber                       | Date of<br>Service | Date<br>Submitted 🂙 | Date<br>Updated                                                   | Claim<br>Amount |       |
|                            | New Claim   | 135271         | U30100100204            | TESTP, TESTM          | TEST, TEST                       |                    | 9/18/2023           |                                                                   |                 | View  |
|                            |             |                |                         |                       |                                  |                    |                     |                                                                   |                 |       |
|                            |             |                |                         |                       |                                  |                    |                     |                                                                   |                 |       |
|                            |             |                |                         |                       |                                  |                    |                     |                                                                   |                 |       |
|                            |             |                |                         |                       |                                  |                    |                     |                                                                   |                 |       |
|                            |             |                |                         |                       |                                  |                    |                     |                                                                   |                 |       |
|                            |             |                |                         | Privacy Policy   Term | ns of Use   Cont                 | act Us             |                     |                                                                   |                 |       |
|                            |             |                |                         |                       |                                  |                    |                     |                                                                   |                 |       |

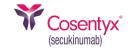

From the Welcome Screen, the User can select the "Submit a Claim" button or Submit a Claim from the Claims drop-down menu. The patient must be added to the portal to submit a claim. This can be done during the claim's submission process. If the User wants to add patients prior to submitting claims, they can do so by following the instructions on page 70, "Add a Patient"

# (secukinumab)

### Submitting a Claim (cont)

| Cosentyx'<br>(secukinumab) | Home Claims - Practice -                                                                                                    | Contact Us                                                                      |                        | diane.knebels@mccannhealth.com +                                                        |
|----------------------------|----------------------------------------------------------------------------------------------------|---------------------------------------------------------------------------------|------------------------|-----------------------------------------------------------------------------------------|
|                            | Submit a Cla                                                                                                    | im                                                                              |                        |                                                                                         |
|                            | Patient<br>Please provide the explanation<br>• Patient name<br>• J Code or drug name<br>• Date of service<br>③ Attach File<br>CMS 1500: (Optional)<br>④ Attach File<br>Submit | New Patient Prescriber<br>Q TEST TEST<br>of benefits (EOB), which must include: | ~                      | Need help?<br>Call Customer Support<br>833-280-9205<br>8 am – 8 pm EST, Monday - Friday |
|                            |                                                                                                    |                                                                                 | ns of Use   Contact Us |                                                                                         |

Submit a Claim

To submit a claim for an existing patient, click on the search icon (magnifying glass) to display the patient search field

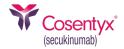

| Cosentyx Home Claims | - Practice - Contact | Us         |   | diane.knebels@mccannhealth | n.com + |
|----------------------|----------------------|------------|---|----------------------------|---------|
| Submi                | Find a Patient       |            |   | ×                          |         |
| Subilli              | First Name:          | Last Name: |   |                            |         |
| Patient              |                      |            | Q |                            |         |
|                      |                      |            |   | port                       |         |
| Please provide       | tl                   |            |   | Close onday - Friday       |         |
| Patient nam          | e                    |            |   |                            |         |
| J Code or dri        | ug name              |            |   |                            |         |
| Date of serv         | ice                  |            |   |                            |         |
| Attach Fi            | 1                    |            |   |                            |         |
| <b>O</b> Attach H    | le                   |            |   |                            |         |
| CMS 1500: (Opt       | ional)               |            |   |                            |         |
| Attach Fi            | le                   |            |   |                            |         |
| Submit               |                      |            |   |                            |         |
| Submit               |                      |            |   |                            |         |
|                      |                      |            |   |                            |         |
|                      |                      |            |   |                            |         |
|                      |                      |            |   |                            |         |
|                      |                      |            |   |                            |         |
|                      |                      |            |   |                            |         |
|                      |                      |            |   |                            |         |
|                      |                      |            |   |                            |         |
|                      |                      |            |   |                            |         |
|                      |                      |            |   |                            |         |

 Users can enter a First Name and Last Name and then select the magnifying glass

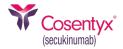

|   | Home Claims                                               | Practice      Cont | tact Us       |                    |                   | diane.knebels@mccannhealth.com + |
|---|-----------------------------------------------------------|--------------------|---------------|--------------------|-------------------|----------------------------------|
|   | Submit                                                    | Find a Patient     |               |                    |                   | ×                                |
|   | Submi                                                     | First Name:        | Last Name:    |                    |                   |                                  |
|   | Patient                                                   | test1              | test2         | Q                  |                   |                                  |
|   |                                                           | Name               | Date Of Birth | ZIP                |                   | port                             |
|   | Please provide t                                          | TEST1 TEST2        | 01/03/1999    | 05555              | View Submit Claim | onday - Friday                   |
|   | Patient name                                              |                    |               |                    |                   |                                  |
|   | <ul> <li>J Code or dru</li> <li>Date of servio</li> </ul> |                    |               |                    |                   | Close                            |
|   |                                                           |                    |               |                    |                   | Close                            |
|   | Attach File                                               | 2                  |               |                    |                   |                                  |
|   | CMS 1500: (Optio                                          | onal)              |               |                    |                   |                                  |
|   | ① Attach File                                             |                    |               |                    |                   |                                  |
|   | • Adden The                                               | -                  |               |                    |                   |                                  |
|   | Submit                                                    |                    |               |                    |                   |                                  |
|   | Jubilit                                                   |                    |               |                    |                   |                                  |
|   |                                                           |                    |               |                    |                   |                                  |
|   |                                                           |                    |               |                    |                   |                                  |
|   |                                                           |                    |               |                    |                   |                                  |
|   |                                                           |                    |               |                    |                   |                                  |
|   |                                                           |                    |               |                    |                   |                                  |
| _ |                                                           |                    |               | Terms of Use   Cor | tact Us           |                                  |
|   |                                                           |                    | 4             | 2023 IQVIA         |                   |                                  |

 Click the "Submit Claim" link. Upon clicking this link, the screen will revert to the Submit a Claim window and the selected patient's name will be populated in the Patient field

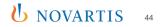

| Cosentyx <sup>*</sup> | Home Claims - Practice - | Contact Us                                                                                            | diane.knebels@mccannhealth.com +                                                        |
|-----------------------|--------------------------|----------------------------------------------------------------------------------------------------|-----------------------------------------------------------------------------------------|
|                       | Submit a Cla             | im                                                                                                    |                                                                                         |
|                       | Patient                  | New Patient       Prescriber         Q       TEST TEST         of benefits (EOB), which must include: | Need help?<br>Call Customer Support<br>833-280-9205<br>8 am – 8 pm EST, Monday - Friday |
|                       |                          | Privacy Policy   Terms of Use   Contact Us                                                            |                                                                                         |

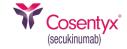

 To complete the submission, ensure the correct prescriber is selected and the correct documentation is attached. The documentation must be in one of the following formats: picture file (JPG, JPEG, GIF, PNG, BMP, TIF, TIFF) or PDF. Once these two steps are complete, click on "Submit", and a confirmation page will display acknowledging a successful submission

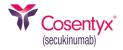

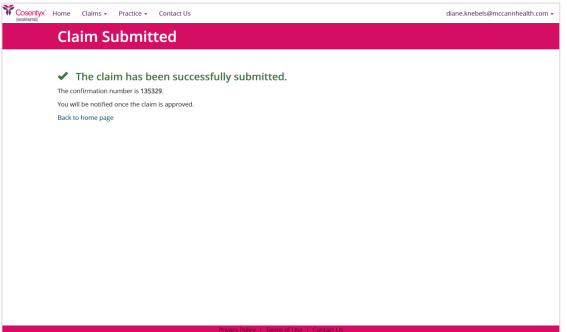

©2023 IOVIA

Claim Submitted

The User can click on "Back to home page" to return to the Welcome screen or select another screen or select another function using the drop-down menus within the header

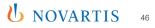

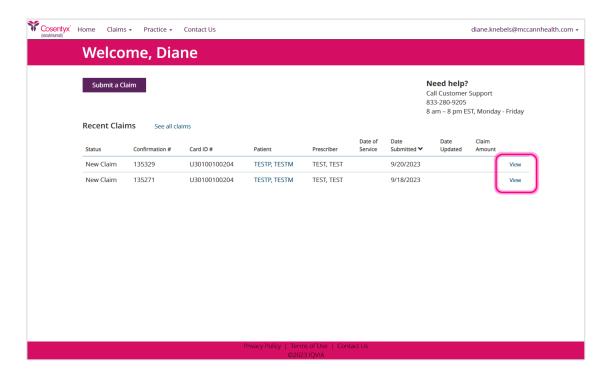

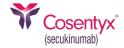

Welcome Screen

When the "Back to home page" selection is made, the Welcome screen will be displayed containing the recent claims submitted. To view a submitted claim, click on the "View" link on the far right

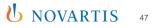

### Submitting a Claim—Claim Details

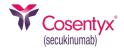

| Cosentyx <sup>*</sup> | Home Claims 🗸      | Practice - | Contact Us      |                           | diane.knebels@mccan                            | nhealth.com + |
|-----------------------|--------------------|------------|-----------------|---------------------------|------------------------------------------------|---------------|
|                       | Claim De           | etails     |                 |                           |                                                |               |
|                       | Status             |            | New Claim       |                           | Attached Files                                 |               |
|                       | Confirmation Numbe | er         | 135271          |                           | Generic Opus Patient Reimbursement<br>Form.pdf |               |
|                       | Patient            |            | TESTM TESTP     |                           | Generic Opus Patient Reimbursement<br>Form.pdf |               |
|                       | Prescriber         |            | TEST TEST       |                           |                                                |               |
|                       | Date Submitted     |            | 9/18/2023       |                           |                                                |               |
|                       | Payment Method     |            | Check           |                           |                                                |               |
|                       | Co-pay Card GRP #  |            | OH7141161       |                           |                                                |               |
|                       | Co-pay Card ID #   |            | U30100100204    |                           |                                                |               |
|                       | Ok                 |            |                 |                           |                                                |               |
|                       |                    |            |                 |                           |                                                |               |
|                       |                    |            |                 |                           |                                                |               |
|                       |                    |            |                 |                           |                                                |               |
|                       |                    |            | Del este Delles | Trans Other I. Control In |                                                |               |
|                       |                    |            |                 | Terms of Use   Contact Us |                                                |               |

 Claim Details The screen will display the details of the submitted claim selected by the User

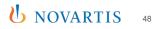

# (secukinumab)

### **Claim History**

| Cosentyx'<br>(secukirumab) | Home Claims | s • Practice • | Contact Us   |              |                             |         |             |                                                                  | diane.knebe | els@mcca | nnhealth.com 🗸 |
|----------------------------|-------------|----------------|--------------|--------------|-----------------------------|---------|-------------|------------------------------------------------------------------|-------------|----------|----------------|
|                            |             | hit a Claim    | ne           |              |                             |         |             |                                                                  |             |          |                |
|                            | Submit a C  | laim           |              |              |                             |         | Ca<br>83    | l <b>eed help?</b><br>all Customer<br>33-280-9205<br>am – 8 pm E |             | Friday   |                |
|                            | Recent Clai | ms See all cla | ims          |              |                             | Date of | Date        | Date                                                             | Claim       |          |                |
|                            | Status      | Confirmation # | Card ID #    | Patient      | Prescriber                  | Service | Submitted 💙 | Updated                                                          | Amount      |          |                |
|                            | New Claim   | 135329         | U30100100204 | TESTP, TESTM | TEST, TEST                  |         | 9/20/2023   |                                                                  |             | View     |                |
|                            | New Claim   | 135271         | U30100100204 | TESTP, TESTM | TEST, TEST                  |         | 9/18/2023   |                                                                  |             | View     |                |
|                            |             |                |              |              |                             |         |             |                                                                  |             |          |                |
|                            |             |                |              |              |                             |         |             |                                                                  |             |          |                |
|                            |             |                |              |              |                             |         |             |                                                                  |             |          |                |
|                            |             |                |              |              |                             |         |             |                                                                  |             |          |                |
|                            |             |                |              |              |                             |         |             |                                                                  |             |          |                |
|                            |             |                |              |              |                             |         |             |                                                                  |             |          |                |
|                            |             |                |              |              |                             |         |             |                                                                  |             |          |                |
|                            |             |                |              |              |                             |         |             |                                                                  |             |          |                |
|                            |             |                |              |              |                             |         |             |                                                                  |             |          |                |
|                            |             |                |              |              | ns of Use   Cont<br>3 IQVIA | act Us  |             |                                                                  |             |          |                |

 A User can view a list of submitted claims by selecting the Claim History option from the Claims drop-down menu within the header

# (secukinumab)

#### **Claim History—View**

| Cosentyx <sup>®</sup><br>(secukinumab)                                          | Home Claim:                                                                                                    | s • Practice •                                                                                                    | Contact Us   |                      |                  |                    |                     |                 | diane.knebe     | els@mccannheal | th.co |
|---------------------------------------------------------------------------------|----------------------------------------------------------------------------------------------------|----------------------------------------------------------------------------------------------------|--------------|----------------------|------------------|--------------------|---------------------|-----------------|-----------------|----------------|-------|
|                                                                                 | Claim                                                                                                    | History                                                                                                    |              |                      |                  |                    |                     |                 |                 |                |       |
| Submit a Claim<br>Status Confirmation #<br>New Claim 135229<br>New Claim 135271 |                                                                                                    |                                                                                                    |              |                      |                  |                    |                     |                 |                 |                |       |
|                                                                                 | Submit a C                                                                                                    | laim                                                                                                    |              |                      |                  |                    |                     |                 |                 |                |       |
|                                                                                 | Status                                                                                                    | Confirmation #                                                                                                    | Card ID #    | Patient              | Prescriber       | Date<br>of Service | Date<br>Submitted 🂙 | Date<br>Updated | Claim<br>Amount |                |       |
|                                                                                 | New Claim                                                                                                    | 135329                                                                                                    | U30100100204 | TESTP, TESTM         | TEST, TEST       |                    | 9/20/2023           |                 |                 | View           |       |
|                                                                                 | New Claim                                                                                                    | 135271                                                                                                    | U30100100204 | TESTP, TESTM         | TEST, TEST       |                    | 9/18/2023           |                 | L               | View           |       |
|                                                                                 |                                                                                                    |                                                                                                    |              |                      |                  |                    |                     |                 |                 |                |       |
|                                                                                 |                                                                                                    |                                                                                                    |              |                      |                  |                    |                     |                 |                 |                |       |
|                                                                                 |                                                                                                    |                                                                                                    |              |                      |                  |                    |                     |                 |                 |                |       |
|                                                                                 |                                                                                                    |                                                                                                    |              |                      |                  |                    |                     |                 |                 |                |       |
|                                                                                 |                                                                                                    |                                                                                                    |              |                      |                  |                    |                     |                 |                 |                |       |
|                                                                                 |                                                                                                    |                                                                                                    |              |                      |                  |                    |                     |                 |                 |                |       |
|                                                                                 |                                                                                                    |                                                                                                    |              |                      |                  |                    |                     |                 |                 |                |       |
|                                                                                 |                                                                                                    |                                                                                                    |              |                      |                  |                    |                     |                 |                 |                |       |
|                                                                                 |                                                                                                    | running for the formation of the formation of the format |              |                      |                  |                    |                     |                 |                 |                |       |
|                                                                                 | Submit a Claim         Status       Confirmation #       Card ID #       Patient       Prescriber       Date<br>of Service       Date<br>Submitted *       Date<br>Updated       A         New Claim       135329       U30100100204       TESTP, TESTM       TEST, TEST       9/20/2023         New Claim       135271       U30100100204       TESTP, TESTM       TEST, TEST       9/18/2023 |                                                                                                    |              |                      |                  |                    |                     |                 |                 |                |       |
|                                                                                 |                                                                                                    |                                                                                                    |              | Privacy Policy 1 Tar | ms of Use 1. Cor | stact Lie          |                     |                 |                 |                |       |
|                                                                                 |                                                                                                    |                                                                                                    |              |                      | 23 IQVIA         |                    |                     |                 |                 |                |       |

Claim History

To view an individual claim, click on the "View" link. The Claim Details screen will be displayed as shown on the following page

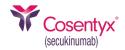

#### Claim History—View (cont)

| Cosentyx <sup>*</sup> | Home Claims - Prac  | tice - Contact Us |                                    | diane.knebels@mcc                              | annhealth.com + |
|-----------------------|---------------------|-------------------|------------------------------------|------------------------------------------------|-----------------|
|                       | Claim Deta          | ails              |                                    |                                                |                 |
|                       | Status              | New Claim         |                                    | Attached Files                                 |                 |
|                       | Confirmation Number | 135271            |                                    | Generic Opus Patient Reimbursement<br>Form.pdf |                 |
|                       | Patient             | TESTM TESTP       |                                    | Generic Opus Patient Reimbursement<br>Form.pdf |                 |
|                       | Prescriber          | TEST TEST         |                                    |                                                |                 |
|                       | Date Submitted      | 9/18/2023         |                                    |                                                |                 |
|                       | Payment Method      | Check             |                                    |                                                |                 |
|                       | Co-pay Card GRP #   | OH7141161         |                                    |                                                |                 |
|                       | Co-pay Card ID #    | U30100100204      |                                    |                                                |                 |
|                       | Ok                  |                   |                                    |                                                |                 |
|                       |                     |                   |                                    |                                                |                 |
|                       |                     |                   |                                    |                                                |                 |
|                       |                     |                   |                                    |                                                |                 |
|                       |                     |                   |                                    |                                                |                 |
|                       |                     | Privac            | Policy   Terms of Use   Contact Us |                                                |                 |

• The User can view the details of the claim and also any related attachments

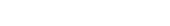

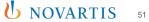

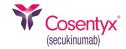

### **Viewing and Editing Practice Account Information**

| Secukinumab) | Home Claims                  | - Practice -   | Contact Us   |              |                             |                    |                     |                                                          | diane.knebels   | s@mccannhealth.com + |
|--------------|------------------------------|----------------|--------------|--------------|-----------------------------|--------------------|---------------------|----------------------------------------------------------|-----------------|----------------------|
|              | Welco                        | OSCIS          |              |              |                             |                    |                     |                                                          |                 |                      |
|              | Submit a Cla<br>Recent Clair |                | ms           |              |                             |                    | Ci<br>8:            | leed help?<br>all Customer<br>33-280-9205<br>am – 8 pm E |                 | riday                |
|              | Status                       | Confirmation # | Card ID #    | Patient      | Prescriber                  | Date of<br>Service | Date<br>Submitted 🂙 | Date<br>Updated                                          | Claim<br>Amount |                      |
|              | New Claim                    | 135329         | U30100100204 | TESTP, TESTM | TEST, TEST                  |                    | 9/20/2023           |                                                          | ,               | View                 |
|              | New Claim                    | 135271         | U30100100204 | TESTP, TESTM | TEST, TEST                  |                    | 9/18/2023           |                                                          |                 | View                 |
|              |                              |                |              |              |                             |                    |                     |                                                          |                 |                      |
|              |                              |                |              |              | is of Use   Cont<br>3 IQVIA | act US             |                     |                                                          |                 |                      |

#### Welcome Screen

To view and/or edit the account information, select "Account" from the drop-down menu under Practice

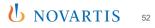

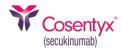

**b** NOVARTIS

## **Viewing and Editing Practice Account Information (cont)**

| ntyx Home Claims - Practice - Contact Us                |                                                                                                    | diane.knebels@mccannhealth                            |
|---------------------------------------------------------|----------------------------------------------------------------------------------------------------|-------------------------------------------------------|
| Practice                                                |                                                                                                    |                                                       |
| TEST-MP<br>NPI: 555555555                               |                                                                                                    | Manage Patients<br>Manage Users<br>Manage Prescribers |
| Address<br>123 Fake Street<br>Bridgewater, MT 55555     | Communications           Phone:         (555) 555-5555           Fax:         (555) 555-5555           Email:         malay.parekh@iqvia.com |                                                       |
| Payment Method Your payments are being mailed by check. | Claim Status Updates You have opted-out from claim status updates.                                                                           |                                                       |
| Manage Electronic Payments                              |                                                                                                    |                                                       |
| Edit                                                    |                                                                                                    |                                                       |
|                                                         |                                                                                                    |                                                       |
|                                                         | Privacy Policy   Terms of Use   Contact Us                                                                                                   |                                                       |

Practice

The next screen will display the information about the Practice Account, including the communication method for receiving claim status updates

 The User can also use the links on the far right to navigate to Patients, Users', and Prescribers' pages to edit and/or update records

## **Viewing and Editing Practice Account Information (cont)**

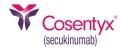

| Cosentyx' | Home     | Claims 🗸         | Practice +        | Contact Us                                |         |                                      |
|-----------|----------|------------------|-------------------|-------------------------------------------|---------|--------------------------------------|
|           | Pra      | ctice            |                   |                                           |         |                                      |
|           |          |                  |                   |                                           |         |                                      |
|           | Practice |                  |                   |                                           |         | Practice NPI                         |
|           | TEST-    | ИР               |                   |                                           |         | 555555555                            |
|           | Street A | ddress           |                   |                                           |         |                                      |
|           | 123 Fa   | ake Street       |                   |                                           |         |                                      |
|           | Address  | Line 2 (option   | onal)             |                                           |         |                                      |
|           |          |                  |                   |                                           |         |                                      |
|           | City     |                  |                   |                                           |         |                                      |
|           | Bridge   | water            |                   |                                           |         |                                      |
|           | State    |                  |                   |                                           |         | ZIP                                  |
|           | Mont     | ana              |                   |                                           | ~       | 55555                                |
|           | Phone    |                  |                   | Email Address                             |         |                                      |
|           | (555) 5  | 555-5555         |                   | malay.parekh                              | @iqvi   | a.com                                |
|           | Remi     | ttance Ad        | dress             |                                           | C       | Same as practice address             |
|           |          |                  | hould be mail     |                                           | ier tha | n the practice address,              |
|           |          | ent Meth         |                   |                                           |         |                                      |
|           |          |                  |                   | alainea harana af tha                     |         | de balance Charles aire              |
|           |          |                  |                   | claims by any of the<br>on our payment pr |         | ods below. Electronic<br>'s website. |
|           | Changes  | will take effect | for the next clai | m you submit.                             |         |                                      |
|           | Check    | (                |                   | •                                         |         |                                      |
|           | Claim    | Status U         | pdates            |                                           |         |                                      |
|           | You can  | choose to r      | eceive claim u    | odate notifications th                    | nroug   | a fax. If you do not select          |

|             |        | dates at this Fa | ess provided at | ove. |  |
|-------------|--------|------------------|-----------------|------|--|
| 55) 555-555 | i5     |                  |                 |      |  |
| ave         | Cancel |                  |                 |      |  |

 To edit the Practice Account information, click on "Edit." The User can proceed to edit the information about the practice, except for the Practice NPI. Once the User has completed the edits, click on "Save"

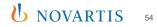

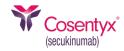

## Viewing and Editing Practice Account Information (cont)

| Cosentyx<br>(secukirumab) | Home Claims - Practice - Contact Us                                    |                                                                                                    | diane.knebels@mccannhealth.co   |
|---------------------------|------------------------------------------------------------------------|----------------------------------------------------------------------------------------------------|---------------------------------|
|                           | Practice                                                               |                                                                                                    |                                 |
|                           | Practice information has been updated.                                 |                                                                                                    | ×                               |
|                           | TEST-MP<br>NPI: 555555555                                              |                                                                                                    | Manage Patients<br>Manage Users |
|                           | Address                                                                | Communications                                                                                                    | Manage Prescribers              |
|                           | 123 Fake Street<br>Bridgewater, MT 55555                               | Phone:         (555) 555-5555           Fax:         (555) 555-5555           Email:         malay.parekh@iqvia.com |                                 |
|                           | Payment Method                                                         | Claim Status Updates                                                                                                |                                 |
|                           | Your payments are being mailed by check.<br>Manage Electronic Payments | You have opted-out from claim status updates.                                                                       |                                 |
|                           | Edit                                                                   |                                                                                                    |                                 |
|                           |                                                                        | Privacy Policy   Terms of Use   Contact Us                                                                          |                                 |
|                           |                                                                        | ©2023 IQVIA                                                                                                    |                                 |

 A screen will display with a message confirming the updated information and will display the Practice Account information

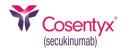

#### Users

| Cosentyx H | lome Claims  | - Practice -     | Contact Us   |                     |                               |                    |                     |                                                                | diane.kneb      | els@mccar | nnhealth.com + |
|------------|--------------|------------------|--------------|---------------------|-------------------------------|--------------------|---------------------|----------------------------------------------------------------|-----------------|-----------|----------------|
|            | Welco        | Account<br>Users | _            |                     |                               |                    |                     |                                                                |                 |           |                |
|            | Submit a Cla |                  |              |                     |                               |                    | Ca<br>83            | <b>eed help?</b><br>all Customer<br>33-280-9205<br>am – 8 pm E | Support         | - Friday  |                |
|            | Status       | Confirmation #   | Card ID #    | Patient             | Prescriber                    | Date of<br>Service | Date<br>Submitted 🌱 | Date<br>Updated                                                | Claim<br>Amount |           |                |
|            | New Claim    | 135329           | U30100100204 | TESTP, TESTM        | TEST, TEST                    |                    | 9/20/2023           |                                                                |                 | View      |                |
|            | New Claim    | 135271           | U30100100204 | TESTP, TESTM        | TEST, TEST                    |                    | 9/18/2023           |                                                                |                 | View      |                |
|            |              |                  |              | rwacy Policy   Term | s of Use   Control            | we be              |                     |                                                                |                 |           |                |
|            |              |                  |              |                     | s of use i ji cona<br>3 IQVIA | 101-05             |                     |                                                                |                 |           |                |

• To view and/or edit the Users, select "Users" from the drop-down menu under Practice

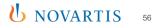

| Cosentyx H | Home Claims <del>-</del> Pra | actice 🗸 Contact Us             |                                                                                                    | diane.kneb    | els@mccannhealth.com + |
|------------|------------------------------|---------------------------------|----------------------------------------------------------------------------------------------------|---------------|------------------------|
|            | Users                        |                                 |                                                                                                    |               |                        |
|            | Add a User                   |                                 |                                                                                                    |               |                        |
|            | Name                         | Email Address                   | Role                                                                                                    | Administrator |                        |
|            | TEST TEST                    | TestEmail3@email.com            | Office/Billing Administrator                                                                                                    | 2             | Edit                   |
|            | TEST TEST                    | malay.parekh@iqvia.com          | Office/Billing Administrator                                                                                                    |               | Edit                   |
|            |                              |                                 |                                                                                                    |               |                        |
|            |                              |                                 |                                                                                                    |               |                        |
|            |                              |                                 |                                                                                                    |               |                        |
|            |                              |                                 |                                                                                                    |               |                        |
|            |                              |                                 |                                                                                                    |               |                        |
|            |                              |                                 |                                                                                                    |               |                        |
|            |                              |                                 |                                                                                                    |               |                        |
|            |                              |                                 |                                                                                                    |               |                        |
|            |                              |                                 |                                                                                                    |               |                        |
|            |                              |                                 |                                                                                                    |               |                        |
|            |                              |                                 |                                                                                                    |               |                        |
|            |                              |                                 | and the second second sec |               |                        |
|            |                              | Privacy Policy   Terms<br>©2023 | of Use   Contact Us<br>IQVIA                                                                                                    |               |                        |

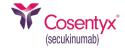

#### Users

The Users' main screen will display all current Users registered for the Practice Account. From this screen, new Users can be added, or current Users' information can be updated

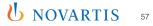

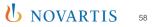

| Role                         | Administrato | r    |
|------------------------------|--------------|------|
| Office/Billing Administrator | ×            | Edit |
| Office/Billing Administrator |              | Edit |
|                              |              |      |

| sentyx <sup>*</sup> Home Cla<br>Users |                                |                              |              |      |
|---------------------------------------|--------------------------------|------------------------------|--------------|------|
|                                       |                                |                              |              |      |
| Add a User                            |                                |                              |              |      |
| Name                                  | Email Address                  | Role                         | Administrato | r    |
| Diane Knebels                         | diane.knebels@mccannhealth.com | Office/Billing Administrator | 2            | Edit |
| TEST TEST                             | malay.parekh@iqvia.com         | Office/Billing Administrator |              | Edit |
|                                       |                                |                              |              |      |
|                                       |                                |                              |              |      |
|                                       |                                |                              |              |      |
|                                       |                                |                              |              |      |
|                                       |                                |                              |              |      |
|                                       |                                |                              |              |      |
|                                       |                                |                              |              |      |

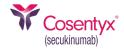

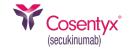

| Users         |            | User             |                                                                     | ×             |      |
|---------------|------------|------------------|---------------------------------------------------------------------|---------------|------|
| 03613         |            | Email Address Ar | n activation email will be sent to this addr                        | ess.          |      |
| Add a User    |            | First Name       |                                                                     | -             |      |
| Name          | Email Addr |                  |                                                                     | Administrator |      |
| Diane Knebels | diane.kneb | Last Name        |                                                                     |               | Edit |
| TEST TEST     | malay.pare |                  |                                                                     | 2             | Edit |
|               |            | Phone Number     | Extension                                                           |               |      |
|               |            | (###) ###-####   |                                                                     |               |      |
|               |            | Role in Practice | Administrator                                                       |               |      |
|               |            |                  | Administrators can manage users and<br>prescribers at the practice. |               |      |
|               |            |                  | Save Cancel                                                         |               |      |

- On the next screen, enter the User details. All fields are required except for the Extension field and the Administrator checkbox
- If the User entered is responsible for the maintenance of the Users' and Prescribers' information for the Practice Account, ensure the box to the left of Administrator is checked
- Click on "Save." The Users' main screen will display, and the new User will be visible.
   Ensure to alert all added Users that they will receive an email to validate their account.
   This validation must be done prior to using the Provider Co-Pay Portal

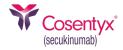

| Email Address                  | Role                           | Administrator                                               |                                                             |
|--------------------------------|--------------------------------|-------------------------------------------------------------|-------------------------------------------------------------|
| diane.knebels@mccannhealth.com | Office/Billing Administrator   |                                                             | Edit                                                        |
| malay.parekh@iqvia.com         | Office/Billing Administrator   |                                                             | Edit                                                        |
|                                |                                |                                                             |                                                             |
|                                |                                |                                                             |                                                             |
|                                |                                |                                                             |                                                             |
|                                |                                |                                                             |                                                             |
|                                |                                |                                                             |                                                             |
|                                |                                |                                                             |                                                             |
|                                | diane.knebels@mccannhealth.com | diane.knebels@mccannhealth.com Office/Billing Administrator | diane.knebels@mccannhealth.com Office/Billing Administrator |

 To edit a current User's contact information, navigate to the Users' main screen and click on the "Edit" link to the right of the User's name

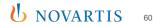

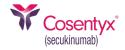

NOVARTIS

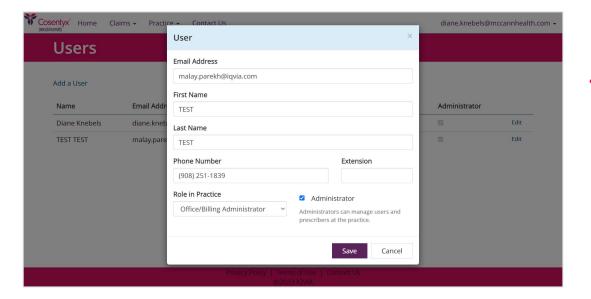

• The next screen will display the selected User's contact information. Once the required edits are complete, click on "Save." If the incorrect User was chosen for editing, click on "Cancel." Either selection will bring the User back to the Users' main screen

#### **Prescribers**

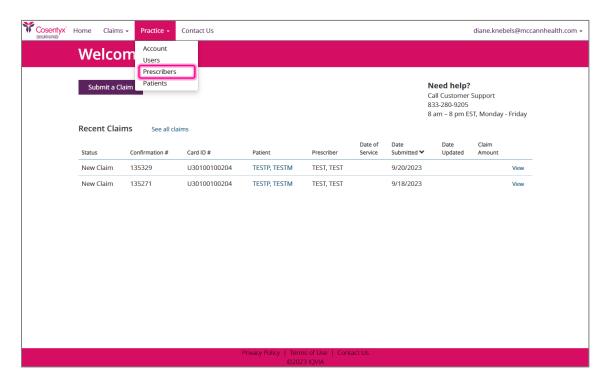

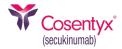

#### Prescribers

To edit a current Prescriber's information, go to the Practice dropdown menu and select Prescribers

#### **Prescribers (cont)**

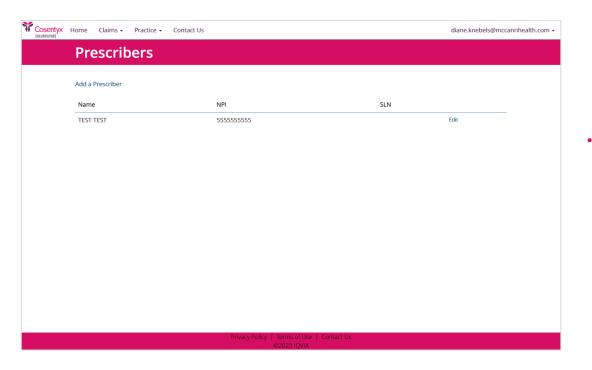

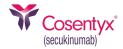

 The Prescribers' main screen will display all current prescribers registered for the Practice Account. From this screen, new prescribers can be added, or current prescribers' information can be updated

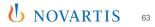

# (secukinumab)

#### **Prescribers (cont)**

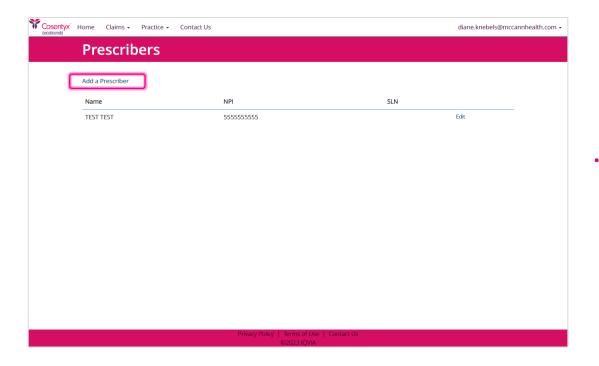

 To add a new Prescriber to the Practice Account, select the "Add a Prescriber" link from the Prescribers' main screen

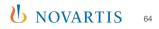

# (secukinumab)

#### **Prescribers (cont)**

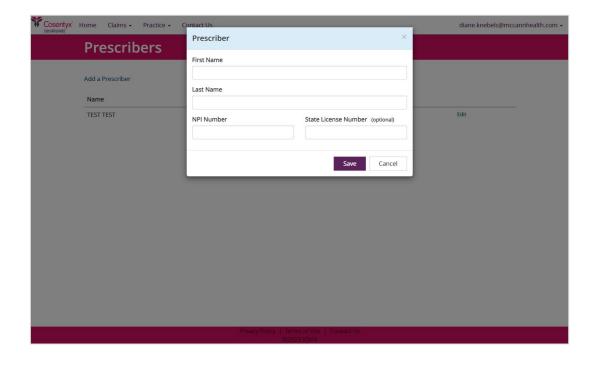

 On the next screen, enter the Prescriber details in all fields and click on "Save." The Prescribers' main screen will display, and the new Prescriber will be visible

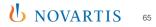

#### **Prescribers (cont)**

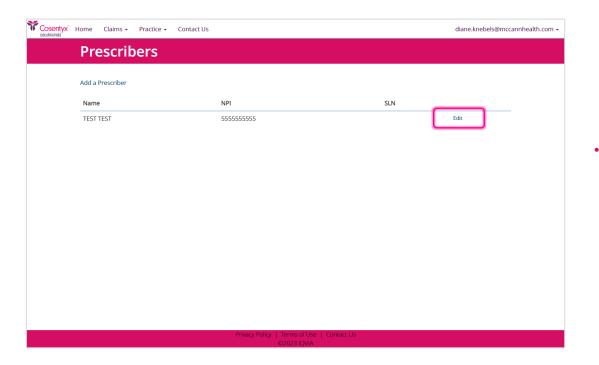

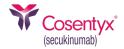

 To edit a current Prescriber's information, navigate to the Prescribers' main screen and click on the "Edit" link to the right of the Prescriber's name

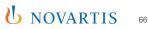

#### **Prescribers (cont)**

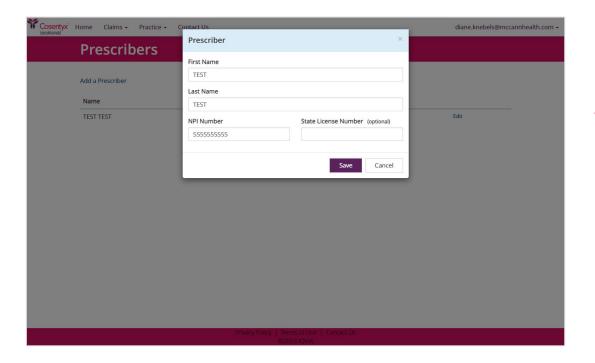

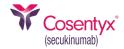

The next screen will display the selected Prescriber's information. Once the required edits are complete, click on "Save." If the incorrect Prescriber was chosen for editing, click on "Cancel." Either selection will bring the User back to the Prescribers' main screen

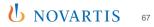

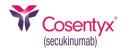

#### **Patients**

| Cosentyx H | Iome Claim | s - Practice -          | Contact Us   |                               |                             |                    |                     |                                                         | diane.knebels   | s@mccannh | ealth.com + |
|------------|------------|-------------------------|--------------|-------------------------------|-----------------------------|--------------------|---------------------|---------------------------------------------------------|-----------------|-----------|-------------|
|            | Welco      | 03ers                   |              |                               |                             |                    |                     |                                                         |                 |           |             |
|            | Submit a C | Prescribers<br>Patients |              |                               |                             |                    | Ca<br>83            | eed help?<br>all Customer<br>33-280-9205<br>am – 8 pm E |                 | riday     |             |
|            | Recent Cla | ims See all cla         | ims          |                               |                             |                    |                     |                                                         |                 |           |             |
|            | Status     | Confirmation #          | Card ID #    | Patient                       | Prescriber                  | Date of<br>Service | Date<br>Submitted 💙 | Date<br>Updated                                         | Claim<br>Amount |           |             |
|            | New Claim  | 135329                  | U30100100204 | TESTP, TESTM                  | TEST, TEST                  |                    | 9/20/2023           |                                                         | ,               | View      |             |
|            | New Claim  | 135271                  | U30100100204 | TESTP, TESTM                  | TEST, TEST                  |                    | 9/18/2023           |                                                         | ,               | View      |             |
|            |            |                         |              |                               |                             |                    |                     |                                                         |                 |           |             |
|            |            |                         |              |                               |                             |                    |                     |                                                         |                 |           |             |
|            |            |                         |              |                               |                             |                    |                     |                                                         |                 |           |             |
|            |            |                         |              |                               |                             |                    |                     |                                                         |                 |           |             |
|            |            |                         |              |                               |                             |                    |                     |                                                         |                 |           |             |
|            |            |                         |              |                               |                             |                    |                     |                                                         |                 |           |             |
|            |            |                         |              |                               |                             |                    |                     |                                                         |                 |           |             |
|            |            |                         |              |                               |                             |                    |                     |                                                         |                 |           |             |
|            |            |                         |              | Privacy Policy   Term<br>©202 | is of Use   Cont<br>3 IQVIA | act Us             |                     |                                                         |                 |           |             |

#### Patients

To start a patient enrollment, the User will go to the Practice tab, select "Patients" from the drop-down menu

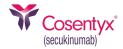

| Cosentyx <sup>*</sup> | Home Claims       | Practice - Contact Us                                                                               | diane.knebels@mccannhealth.com + |
|-----------------------|-------------------|----------------------------------------------------------------------------------------------------|----------------------------------|
|                       | Patien            | ts                                                                                                  |                                  |
|                       | Enter the first f | ew letters of the patient's first and/or last name, or leave both fields empty to see all patients. |                                  |
|                       | First Name        | Last Name                                                                                           |                                  |
|                       |                   | Q                                                                                                   |                                  |
|                       | Add a Patient     |                                                                                                    |                                  |
|                       |                   |                                                                                                    |                                  |
|                       |                   |                                                                                                    |                                  |
|                       |                   |                                                                                                    |                                  |
|                       |                   |                                                                                                    |                                  |
|                       |                   |                                                                                                    |                                  |
|                       |                   |                                                                                                    |                                  |
|                       |                   |                                                                                                    |                                  |
|                       |                   |                                                                                                    |                                  |
|                       |                   |                                                                                                    |                                  |
|                       |                   |                                                                                                    |                                  |
|                       |                   |                                                                                                    |                                  |
|                       |                   |                                                                                                    |                                  |
|                       |                   |                                                                                                    |                                  |
|                       |                   |                                                                                                    |                                  |
|                       |                   | Privacy Policy   Terms of Use   Contact Us                                                          |                                  |
|                       |                   | ©2023 IQVIA                                                                                         |                                  |

The Patients' main screen will display the search tool and the option to "Add a Patient"

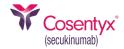

| Cosentyx Home Claims - Pract  | tice - Contact Us                                                                        | diane.knebels@mccannhealth.com + |
|-------------------------------|------------------------------------------------------------------------------------------|----------------------------------|
| Patients                      |                                                                                          |                                  |
| Enter the first few letters o | of the patient's first and/or last name, or leave both fields empty to see all patients. |                                  |
| First Name                    | Last Name                                                                                |                                  |
| Add a Patient                 | Q                                                                                        |                                  |
|                               |                                                                                          |                                  |
|                               |                                                                                          |                                  |
|                               |                                                                                          |                                  |
|                               |                                                                                          |                                  |
|                               |                                                                                          |                                  |
|                               |                                                                                          |                                  |
|                               |                                                                                          |                                  |
|                               |                                                                                          |                                  |
|                               |                                                                                          |                                  |
|                               | Privacy Policy   Terms of Use   Contact Us<br>©2023 IQVIA                                |                                  |

 To add a new Patient to the Practice Account, select the "Add a Patient" link from the Patients' main screen

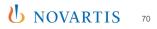

# (secukinumab)

#### **Patients (cont)**

| Home Claims - Practice                                                                                               | <ul> <li>Contact Us</li> </ul>                      | diane.knebels@mccar                                                                                |
|----------------------------------------------------------------------------------------------------|-----------------------------------------------------|----------------------------------------------------------------------------------------------------|
| Patient                                                                                                    |                                                     |                                                                                                    |
|                                                                                                    |                                                     |                                                                                                    |
| First Name                                                                                                    | Last Name                                           | Does the patient have a card?                                                                      |
|                                                                                                    |                                                     | e Yes ○ No                                                                                         |
| First Name is required.                                                                                              | Last Name is required.                              | Co-pay Card GRP #                                                                                  |
| Date of Birth                                                                                                    | Gender                                              | <b>v</b>                                                                                           |
| MM/DD/YYYY                                                                                                    | ~                                                   | Co-pay Card GRP # is required.                                                                     |
| Date of Birth is required.                                                                                           | Gender is required.                                 | Co-pay Card ID #                                                                                   |
| Street Address                                                                                                    |                                                     | *****                                                                                              |
|                                                                                                    |                                                     | Co-pay Card ID # is required.                                                                      |
| Street Address is required.                                                                                          |                                                     | Phone   Home  Mobile                                                                               |
| Address Line 2 (optional)                                                                                            |                                                     | (###) ###-####                                                                                     |
|                                                                                                    |                                                     | Phone is required.                                                                                 |
| City                                                                                                    |                                                     | Email                                                                                              |
| city                                                                                                    |                                                     |                                                                                                    |
| City is required.                                                                                                    |                                                     | Email is required.                                                                                 |
|                                                                                                    |                                                     |                                                                                                    |
| State                                                                                                    | ZIP                                                 |                                                                                                    |
| State is required.                                                                                                   | V #####<br>ZIP is required.                         |                                                                                                    |
|                                                                                                    | zir is required.                                    |                                                                                                    |
| Patient Consent<br>Choose how you would like to o                                                                    | collect the nationt's concent                       | Insurance Card<br>Please attach an image of the patient's                                          |
| Electronic Signature                                                                                                 | Authorization Form                                  | insurance card.                                                                                    |
| The patient will receive an email                                                                                    | Attach the authorization form,                      | Attach File                                                                                        |
| with a link to provide consent<br>online.                                                                            | which will be reviewed by IQVIA<br>Program Support. | -                                                                                                  |
| omme.                                                                                                    | Program Support.                                    | Please select a file.                                                                              |
|                                                                                                    |                                                     | Insurance Card Back (optional)                                                                     |
| Electronic Signature                                                                                                 |                                                     | If the attachment above contains only the card<br>front, please attach an image of the back of the |
| I have discussed the COSENTYX Co-p<br>has authorized me under HIPAA and                                              | state law to disclose their                         | card.                                                                                              |
| information to Novartis for the limit<br>COSENTYX Co-pay Program. To comp<br>contact the patient by phone, text, and | plete this enrollment, Novartis may                 | Attach File                                                                                        |
| Note: If we are unable to validate particle the second will be removed from the                                      |                                                     |                                                                                                    |

• Enter the fields on the Patient data capture screen. All fields highlighted in red are required

©2023 IQVIA

| Home Claims - Practice                                                        | · ← Contact Us                                                                                           | diane.knebels@rr                                           |
|-------------------------------------------------------------------------------|----------------------------------------------------------------------------------------------------|------------------------------------------------------------|
| Patient                                                                       |                                                                                                    |                                                            |
| First Name                                                                    | Last Name                                                                                                | Does the patient have a card?<br>O Yes                     |
| Date of Birth                                                                 | Gender                                                                                                   | Co-pay Card GRP #                                          |
| MM/DD/YYYY                                                                    | ~                                                                                                    | OH7141161 ~                                                |
| Street Address                                                                |                                                                                                    | Co-pay Card ID #                                           |
|                                                                               |                                                                                                    | *****                                                      |
| Address Line 2 (optional)                                                     |                                                                                                    | Phone   Home  Mobile                                       |
|                                                                               |                                                                                                    | (###) ###-####                                             |
| City                                                                          |                                                                                                    | Email                                                      |
|                                                                               |                                                                                                    |                                                            |
| State                                                                         | ZIP                                                                                                    |                                                            |
|                                                                               | • #####                                                                                                  |                                                            |
| Patient Consent                                                               |                                                                                                    | Insurance Card                                             |
| Choose how you would like to                                                  | collect the patient's consent.                                                                           | Please attach an image of the patient's<br>insurance card. |
| Electronic Signature                                                          | <ul> <li>Authorization Form</li> </ul>                                                                   |                                                            |
| The patient will receive an email<br>with a link to provide consent           | Attach the authorization form,<br>which will be reviewed by IQVIA                                        | Attach File                                                |
| online.                                                                       | Program Support.                                                                                         | Insurance Card Back (optional)                             |
|                                                                               |                                                                                                    | If the attachment above contains only the card             |
| Electronic Signature                                                          |                                                                                                    | front, please attach an image of the back of the<br>card.  |
|                                                                               | d state law to disclose their<br>ted purpose of enrolling in the<br>splete this enrollment, Novartis may | Attach File                                                |
| contact the patient by phone, text, a                                         |                                                                                                    |                                                            |
| Note: If we are unable to validate pa<br>this record will be removed from the |                                                                                                    |                                                            |
|                                                                               |                                                                                                    |                                                            |
| Save Cancel                                                                   |                                                                                                    |                                                            |
|                                                                               |                                                                                                    |                                                            |

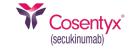

- If the patient does not yet have a Co-Pay card, select "No" and one will be generated after clicking "Save"
- If the patient does have a Co-Pay card, select "Yes" and enter the below fields:
  - Co-Pay Card GRP #—Enter the group number from the patient's Co-Pay card. This is a 9-character alphanumeric value beginning with OH or a 10-character alphanumeric value beginning with EC
  - Co-Pay Card ID #—Enter the 12-digit ID# from the patient's Co-Pay card
  - Phone—Enter the patient's 10-digit phone number and select the appropriate radio button to indicate if it is a Home or Mobile number
  - Email—Enter the patient's email address

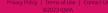

UNOVARTIS 72

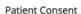

Choose how you would like to collect the patient's consent.

○ Electronic Signature

The patient will receive an email with a link to provide consent online.

 Authorization Form
 Attach the authorization form, which will be reviewed by IQVIA
 Program Support.

#### Authorization Form

#### Download form

Attach Form

By attaching this form, I attest the patient authorization form is complete and accurate. I understand that this form will be verified within 2 business days, after which I will be able to submit claims for reimbursement.

Note: If we are unable to validate patient authorization within 20 days, this record will be removed from the system.

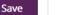

Cancel

- There are two options available to capture Patient Consent: Electronic Signature and the standard physical Authorization Form
- Authorization Form—Each patient must complete and sign a Co-Pay Authorization Form, and the form must be uploaded to the patient record before the record can be saved. To download the form, click on the "Download" form link, print the form, and assist the patient with completion. Once the form is completed and signed, upload a copy to the patient record by clicking on the "Attach Form" button and browse the computer to locate the appropriate document. Once the document has been located, select the document and click on Open
- Note: The document must be in one of the following formats: picture file (JPG, JPEG, GIF, PNG, BMP, TIF, TIFF) or PDF
- If the wrong document is selected, the User may remove it from the record before saving by clicking on the red "x" next to the document

name

| Authorization Form |               |   | Download form |  |
|--------------------|---------------|---|---------------|--|
| Attach Form        | Test File.pdf | × |               |  |
|                    |               |   |               |  |

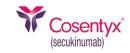

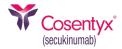

| Cosentyx' | Home                                                                | Claims 🗸      | Practice -                       | Contact Us |                                              |                                         | diane.knebels@mccar | nhealth.com + |
|-----------|---------------------------------------------------------------------|---------------|----------------------------------|------------|----------------------------------------------|-----------------------------------------|---------------------|---------------|
|           |                                                                     | ient          |                                  |            |                                              |                                         |                     |               |
|           | <b>O</b> P                                                          | atient inform | ation has bee                    | n updated. |                                              |                                         | ×                   |               |
|           |                                                                     |               | orization form<br>validate patie |            |                                              |                                         |                     |               |
|           |                                                                     |               |                                  |            |                                              |                                         |                     |               |
|           | Name<br>TEST4 T                                                     | EST5          |                                  |            | <b>Co-pay Card GRP #</b><br>OH7141161        | <b>Co-pay Card ID #</b><br>U30100100763 |                     |               |
|           | Date of 01/11/1                                                     |               |                                  |            | Gender<br>Female                             |                                         |                     |               |
|           | Address                                                             | 5             |                                  |            | Phone (1999) 455 7000                        |                                         |                     |               |
|           | 123 FAKE STREET     (123) 456-7890       DENVER, CO 05555     Email |               |                                  |            |                                              |                                         |                     |               |
|           | TESTEMAIL4@EMAILCC<br>Authorization Form Insurance Card: Ø Tes      |               |                                  |            |                                              |                                         |                     |               |
|           | Authorization Form Ins                                              |               |                                  |            | insurance Card: 🥔 Tes                        | t Hie.par                               |                     |               |
|           | Edit                                                                | Clos          | se                               |            |                                              |                                         |                     |               |
|           |                                                                     |               |                                  |            |                                              |                                         |                     |               |
|           |                                                                     |               |                                  | Priva      | cy Policy   Terms of Use   Co<br>©2023 IQVIA | ontact US                               |                     |               |

 This screen will display the patient record details. Once the Authorization Form is approved, the User may Edit the patient record, or Close the record

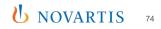

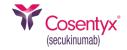

#### Patient Consent

Choose how you would like to collect the patient's consent.

#### Electronic Signature

#### ○ Authorization Form

The patient will receive an email with a link to provide consent online.

Attach the authorization form, which will be reviewed by IQVIA Program Support.

#### **Electronic Signature**

I have discussed the COSENTYX Co-pay Program with my patient, who has authorized me under HIPAA and state law to disclose their information to Novartis for the limited purpose of enrolling in the COSENTYX Co-pay Program. To complete this enrollment, Novartis may contact the patient by phone, text, and/or email.

Note: If we are unable to validate patient authorization within 20 days, this record will be removed from the system.

Save

Cancel

• Electronic Signature—Each patient must submit their HIPAA consent and attest to complete their enrollment in the Co-Pay Program. The Electronic Signature option allows patients to complete this process online via a link that will be emailed to them after the completion of the Co-Pay Portal enrollment by the prescriber

- To use the Electronic Signature method, patients must first authorize Prescribers to share their information with the Program for the limited purpose of completing their enrollment
- Note: A patient email address is a required field for enrollment into the Co-Pay Program

Email

Email is required.

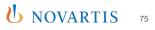

| Cosentyx <sup>*</sup><br>(secukinumab) | Home Claims - Practice - Contact Us                                                                          |                                                         |                                         | diane.knebels@mcca | nnhealth.com 🗸 |
|----------------------------------------|----------------------------------------------------------------------------------------------------|---------------------------------------------------------|-----------------------------------------|--------------------|----------------|
|                                        | Patient                                                                                                    |                                                         |                                         |                    |                |
|                                        | • Patient has been added.                                                                                    |                                                         |                                         | ×                  |                |
|                                        | This patient has not yet provided consent.<br>If we are unable to validate patient authorization within 20 d | lays, this record will be rem                           | oved from the system.                   |                    |                |
|                                        | Name<br>TEST4 TEST5                                                                                          | <b>Co-pay Card GRP #</b><br>OH7141161                   | <b>Co-pay Card ID #</b><br>U30100100763 |                    |                |
|                                        | Date of Birth<br>01/11/1970                                                                                  | <b>Gender</b><br>Female                                 |                                         |                    |                |
|                                        | Address<br>123 FAKE STREET<br>DENVER, CO 05555                                                               | Phone<br>(123) 456-7890<br>Email<br>TESTEMAIL4@EMAIL.CO | м                                       |                    |                |
|                                        | Electronic Signature  A Awaiting online consent  Resend email  Edit  Close                                   | Insurance Card: 🖉 Tes                                   | t File.pdf                              |                    |                |
|                                        | Privacy                                                                                                    | Policy   Terms of Use   G                               | ontact Us                               |                    |                |

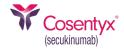

 This screen will display the patient record details. Once the Electronic Signature is completed, the User may Edit the patient record, or Close the record

 For patients using the Electronic Signature, prescribers have an option to resend the Electronic Signature email to patients if they are reporting they have not received the initial email with the link to finish enrolling by clicking the "Resend email" link

UNOVARTIS 7

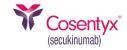

 $\label{eq:subject: COSENTYX^{\texttt{@}} Connect Co-Pay \ \ \ Program \ \ Please \ \ Complete \ \ \ Your \ \ Co-pay \ \ Enrollment$ 

Hello,

COSENTYX<sup>®</sup> Connect Co-Pay Program is following up on a recent request from you and your doctor to help you get the medicine you were prescribed. We need you to complete your patient authorization form for the co-pay program enrollment. Please click the link below to do so.

https://svc.opushealth.com/eSignatureMicrosite/Consent/Verify?pid=

If you have questions, please call the COSENTYX® Connect Co-Pay Support Team at 1-844-267-3689.

Thank you,

Your COSENTYX® Connect Co-Pay Support Team

 Once the patient enrollment process is completed by the prescriber for the Electronic Signature option, the patient will receive an email that will contain a link for the patient to complete their enrollment by signing a HIPAA consent and agreeing to the Program terms and conditions

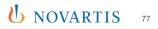

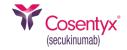

## eSignature Microsite We need to verify your identity Please provide information below and click "Verify" button to proceed. Last Name Date of Birth (MM/DD/YYYY) I'm not a robot **reCAPTCHA** Privacy - Terms © 2022 - IQVIA

- When the patient clicks the link in the email, they will be taken to a security verification page where they will need to provide their last name and date of birth in order to move forward
- Once the patient has entered the required information, they will check off the reCAPTCHA check box and click Verify to be taken to the eSignature Microsite
- Note: A full sample view of the eSignature Microsite is located on the next page

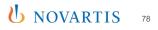

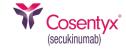

## (secukinumab)

#### Patient Authorization For COSENTYX® Connect Co-Pay Program

Name:

ZIP:

Customer Interaction Center Novartis Pharmaceuticals Corporation One Health Plaza East Hanover, NJ 07936-1080

Patient Authorized Representative Signature

By checking the above, I am electronically signing this document, and initial(s). I have also read and agreed to the Novartis Consent to Receiption

HIPAA Patient Authorization. I authorize my healthcat their service providers ('Providers') to disclose informat reatment, and prescription details ('Personal Informatic and service providers ('Novartis'), and the Novartis Pat service providers ('NPAF") so they can provide the follo

- · Help coordinate insurance coverage for, access to, a
- Communicate with me about possible financial assist if I am enrolled, administer my participation in those p
- Communicate with me about my medication and tree product and other related information.
- Communications may be customized based on Perso
- Conduct quality assurance and other internal busines my treatment.

In delivering the Services, Novaria and NPAF may al Providers, or with government agencies or other finane medication. They may combine information collected frouse that information to administer the Services. My pharn from Novarits or NPAF for providing certain aspects of th on my enrollment or participation. Once I authorize dis protected by federal health privacy law and applicable st East Hanover, NJ 07936-1080 This Authorization will expire 5 years after I sign it, or earlier if required by state law, unless I cancel it sooner. If I cancel it, I may no longer quality for Services from Novarits or NPAF, but it will not impact my Providers' treatment

I understand that I do not have to sign this Authorization to get my medication or insurance coverage, that I have

a right to a copy, and I can cancel this Authorization at any time by calling 1-844-267-3689 or writing to:

cancel it, i may no onger quality for services from towards of NFAF, but it will not impact my Provider's treatment or my insurance benefits. I also understand that if a Provider is disclosing my Personal Information to Novartis or NPAF on an authorized

ongoing basis, my cancellation will be effective with respect to that Provider as soon as they receive notice of my cancellation. Cancellation will not affect prior uses or disclosures.

I agree for myself and certify (if applicable) that my caregiver agrees to receive nonmarketing calls and texts from Novartis or NPAF, including through an autodialer or prerecorded voice, at the number(s) provided. Please visit the Novartis website: https://www.novartis.us.

COSENTYX® Connect Co-Pay Program

I have read and agree to the COSENTYX<sup>®</sup> (secultinumab) Connect Co-Pay Program Terms and Conditions below. I direct the COSENTYX<sup>®</sup> Connect Co-Pay Program to make Co-Pay benefit payments on my behalf directly to my health care providers for qualifying claims.

#### COSENTYX® Connect Co-Pay Program Terms and Conditions:

"Limitations apply. Valid only for those with private insurance. Program provides up to \$16,000 annually for the cost of COSENTYX and up to \$150 er infusion (up to \$1,950 annually) for the cost of administration. Co-pay support for infusion administration cost not available in Rhode Island or Massachusetts. Patient is responsible for any costs once limit is reached in a calendar year. Program not valid (i) under Medicare, Medicaid, TRICARE, VA, DoD, or any other federal or state healthcare program. (ii) where patient is not using insurance coverage at all. (iii) where the patient's insurance plan reimburses for the entire cost of the drug, or (iv) where product is not coverade by patient's insurance. The value of this program is exclusively for the benefit of patients and is intended to be credited towards patient out-of-pocket obligations and maximums, including applicable co-payments, coinsurance, and deductibles. Program is not valid <u>where</u> prohibited by law. Patient may not seek reimbursement for the value received from this program from other parties, including any health insurance program or plan. flexible spending account, or healthcare savings account. Patient is responsible for complying with any applicable limitations and requirements of their health plan related to the use of the Program. Valid only in the US and Puerto Ricc. This Program is not without notice.

- Once in the eSignature Microsite, the patient's basic information will be displayed at the top of the page and the patient will need to complete the following information, at minimum, to submit the consent form:
  - The first check box next to the signature line. It will auto-fill the current date. This is the HIPAA consent
  - The second check box, "I have read and agree to the COSENTYX<sup>®</sup> (secukinumab) Connect Co-Pay Program Terms and Conditions below. I direct the COSENTYX<sup>®</sup> Connect Co-Pay Program to make Co-Pay benefit payments on my behalf directly to my health care providers for qualifying claims."

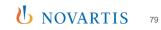

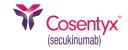

| eSignature Microsite                       |  |  |  |  |  |
|--------------------------------------------|--|--|--|--|--|
| eSignature consent processed successfully! |  |  |  |  |  |
| © 2023 - IQVIA                             |  |  |  |  |  |

 Once completed and submitted, the Electronic Signature Consent is processed and the patient's enrollment account in the Co-Pay Portal is complete

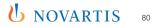

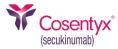

#### **Patient Authorization Form**

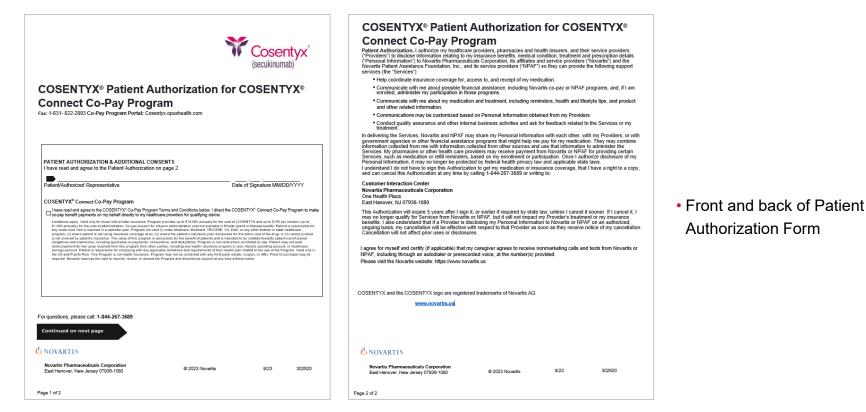

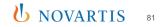

#### **Contact Us**

Cosentyx Home Claims - Practice - Contact Us

#### Contact Us

Please feel free to contact us with any questions or issues regarding your account.

**Customer Support** 833-280-9205 8 am – 8 pm EST, Monday - Friday (secukinumab)

Contact Us
 If the User has a question that
 cannot be addressed in this guide,
 please use the following
 information for assistance. This
 information is available on most
 pages throughout the portal from
 the navigation menu and on the
 Contact Us screen

diane.knebels@mccannhealth.com -

Privacy Policy | Terms of Use | Contact Us ©2023 IQVIA

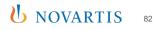

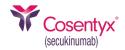

#### Thank you for using the COSENTYX<sup>®</sup> (secukinumab) Provider Co-Pay Portal

You can now:

- Enroll a patient and obtain a Co-Pay card for manual medical claims adjudication
- View patient claims activity and benefit amount
- Add/edit patient demographic information
- Add/edit patient insurance information
- Submit a medical claim to IQVIA for claims adjudication

Remember to bookmark the portal for future use: <a href="http://www.COSENTYX.opushealth.com">www.COSENTYX.opushealth.com</a>

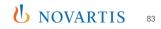